# **מדריך שירות של 8000 ™Studio XPS** מדריך שירות של

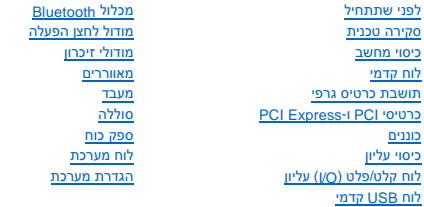

#### **הערות ,התראות ואזהרות**

**הערה :**הערה מציינת מידע חשוב המסייע להשתמש במחשב ביתר יעילות .

**התראה :זהירות מציינת נזק אפשרי לחומרה או אובדן נתונים ,ומסבירה כיצד ניתן למנוע את הבעיה .**

**אזהרה :אזהרה מציינת אפשרות של נזק לרכוש ,פגיעה גופנית או מוות .**

### **המידע במסמך זה עשוי להשתנות ללא הודעה. ©. 2009 Inc Dell. כל הזכויות שמורות.**

חל איסור על העתקה של חומרים אלו ,בכל דרך שהיא ,ללא קבלת רשות בכתב מאת. Inc Dell.

<span id="page-0-0"></span>סימנים מסחריים המופיעים במסמך הה:DELL, ו-OEL, ו-OFL, ו-Del SpeedStep, ו Intel SpeedStep, ו- Intel SpeedStep ו- Intel SpeedStep, הם סימנים מסחריים של Intel SpeedStep, ו-Intel SpeedStep ומסחריים או סימנים מסחריים או סימנים

ייתכן שייעשה שימוש בסימנים מסחריים בשמות מסחריים במסמך זה כדי להתייחס לישועל הטימנים השמות, או למושה על הסימנים לכל עניין קנייני בסימנים מסחריים ושמות מסחריים שמות מסחריים שמות מסחריים שמות מסחריים שמות מסחריים שמות מסחרי

D03M001 : סדרת D03M001

אוגוסט 2009 מהדורה00 A

#### **לפני שתתחיל**

**מדריך שירות של 8000 ™Studio XPS** מדריך שירות של

- [מפרט טכני](#page-1-1)
- [כלי עבודה מומלצים](#page-1-2)
- [כיבוי המחשב](#page-1-3)
- [הוראות בטיחות](#page-1-4)

<span id="page-1-0"></span>מדריך זה מתאר את ההליכים להסרה והתקנה של רכיבים במחשב .אלא אם כן צוין אחרת ,כל הליך מניח שמתקיימים התנאים הבאים:

- l ביצעת את השלבים ב- [כיבוי המחשב](#page-1-3) וב- [הוראות בטיחות.](#page-1-4)
	- l קראת את מידע הבטיחות הנלווה למחשב*.*
- l רכיב ניתן להחלפה או אם נרכש בנפרד להתקנה על ידי ביצוע הליך ההסרה בסדר הפוך.

### <span id="page-1-2"></span><span id="page-1-1"></span>**מפרט טכני**

למידע נוסף אודות המפרטים הטכניים של המחשב ,עיין ב*מפרטים המלאים* באתר **manuals/com.dell.support**.

# **כלי עבודה מומלצים**

כדי לבצע את ההליכים המתוארים במסמך זה ,ייתכן שתזדקק לכלים הבאים:

- l מברג קטן בעל ראש שטוח
	- l מפרג פיליפס קטן
		- l סמן פלסטיק
- **support.dell.com** מהכתובת ,להרצה BIOS עדכון תוכנית <sup>l</sup>

## <span id="page-1-3"></span>**כיבוי המחשב**

**התראה :כדי למנוע אובדן נתונים ,לפני כיבוי המחשב שמור וסגור את כל הקבצים הפתוחים וצא מכל התוכניות הפתוחות.**

- 1. שמור וסגור את כל הקבצים הפתוחים וצא מכל התוכניות הפתוחות .
	- 2. כבה את המחשב :
	- :*Windows Vista*®

לחץ על **Start** )התחל) ,לחץ על החץ ,ולאחר מכן לחץ על **Down Shut**) כיבוי).

:*Windows*® *7*

לחץ על **Start** )התחל) ולאחר מכן לחץ על **Down Shut** )כיבוי).

- 3. המחשב כבה עם השלמת תהליך הכיבוי של מערכת ההפעלה .
- .4 ודא שהמחשב כבוי. אם המחשב לא כבה אוטומטית בעת כיבוי מערכת ההפעלה, לחץ על לחצן ההפעלה והחזק אותו לחוץ עד לכיבוי המחשב.

### <span id="page-1-4"></span>**הוראות בטיחות**

פעל לפי הנחיות הבטיחות הבאות כדי לסייע בהגנה על המחשב מפני נזק אפשרי וכדי לסייע לשמור על בטיחותך האישית.

**אזהרה :לפני העבודה בחלק הפנימי של המחשב ,קרא את המידע בנושא בטיחות המצורף למחשב .למידע נוסף על שיטות העבודה המומלצות בנושא בטיחות ,עיין בדף הבית Compliance Regulatory .www.dell.com/regulatory\_compliance :שבאתר Homepage**

**התראה :תיקונים במחשב יבוצעו על-ידי טכנאי שירות מוסמך בלבד .האחריות אינה מכסה נזק שייגרם עקב טיפול שאינו מאושר על-ידי TMDell.**

- התראה: בעת ניתוק כבל, יש למשוך את המחבר או את לשונית המשיכה שלו או את הכבל עצמו. כמה במתברים עם לשוניות נעילה; בעת מסוג את לחל הפנימה על לשוניות<br>הנעילה לפני ניתוק הכבל. בעת הפרדת מחברים, החזק אותם ישר היפור של הפנים של הכ
	- התראה: כדי למנוע נזק למחשב, בצע את השלבים הבאים לפני תחילת העבודה בתוך המחשב.
		- 1. ודא שמשטח העבודה שטוח ונקי כדי למנוע שריטות על כיסוי המחשב .
		- 2. כבה את המחשב (ראה <u>כיבוי המחשב</u>) ואת כל ההתקנים המחוברים אליו.
	- **התראה :כדי לנתק כבל רשת ,תחילה נתק את הכבל מהמחשב ולאחר מכן נתק אותו מהתקן הרשת .**
		- 3. נתק מהמחשב את כל כבלי הטלפון או הרשת .
		- 4. נתק את המחשב ואת כל ההתקנים המחוברים משקעי החשמל שלהם .
			- 5. נתק מהמחשב את כל ההתקנים המחוברים אליו .
		- 6. אם מותקנים כרטיסים בקורא כרטיסי המדיה19 ב ,1-לחץ עליהם והוצא אותם .
			- 7. לחץ לחיצה ממושכת על לחצן ההפעלה כדי להאריק את לוח המערכת .

התראה: לפני נגיעה ברכיבים בתוך המחשב, גע במשטח מתכת לא צבוע, כגון המשאב, המשעל המשל סטטי. במהלך העבודה, גע מדי פעם במשטח מתכת לא צבוע כדי לפרוק כל<br>חשמל סטטי, העלול לפגוע ברכיבים פנימיים.

# **לוח קדמי**

**מדריך שירות של 8000 ™Studio XPS** מדריך שירות של

 [הסרת הלוח הקדמי](#page-3-1)  [התקנה מחדש של הלוח הקדמי](#page-3-2) 

<span id="page-3-0"></span>אזהרה: לפני העבודה בחלק הפנימי של המחשב, קרא את המידע בנושא בטיחות המצורף למחשב. למידע נוסף על שיטות העוצרה הש<br>Homepage שבאתר: www.dell.com/regulatory\_compliance.

**אזהרה :כדי למנוע התחשמלות ,נתק תמיד את המחשב משקע החשמל לפני הסרת הכיסוי .**

ـــ⁄<mark>1⁄</mark> אזהרה: אין להפעיל את המחשב ללא הכיסויים שלו (כולל כיסויי המחשב, הלוחות הקדמיים, כני הרכבה, תוספי הלוח הקדמי וכדומה).

**התראה :תיקונים במחשב יבוצעו על-ידי טכנאי שירות מוסמך בלבד .האחריות אינה מכסה נזק שייגרם עקב טיפול שאינו מאושר על-ידי TMDell.**

# <span id="page-3-1"></span>**הסרת הלוח הקדמי**

- 1. פעל על פי ההליכים ב- [לפני שתתחיל](file:///C:/data/systems/studio8000/he/SM/before.htm#wp1180146).
- 2. הסר את מכסה המחשב (ראה <u>הסרת מכסה המחשב</u>).
	- 3. העמד את המחשב על בסיסו .
- 4. אחוז ושחרר בזו אחר זו את הלשוניות של הלוח הקדמי על-ידי הרחקתן מהלוח הקדמי .
- 5. סובב ומשוך את הלוח הקדמי מהחלק הקדמי של המחשב כדי לשחרר את תפסי הלוח הקדמי מהחריצים שלהם .

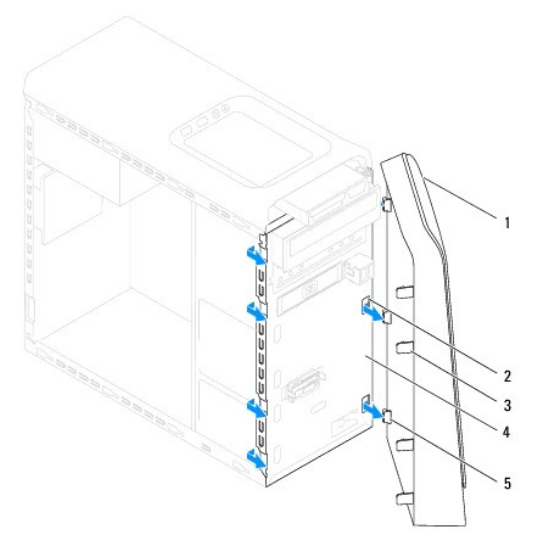

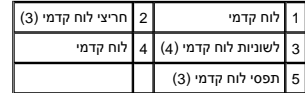

6. הנח את הלוח הקדמי בצד במקום בטוח .

# **התקנה מחדש של הלוח הקדמי**

<span id="page-3-2"></span>1. פעל על פי ההליכים ב- [לפני שתתחיל](file:///C:/data/systems/studio8000/he/SM/before.htm#wp1180146).

- 2. ישר והכנס את תפסי הלוח הקדמי לתוך החריצים שלהם .
- 3. סובב את הלוח הקדמי לכיוון המחשב עד שלשוניות הלוח הקדמי יכנסו למקומן בנקישה .

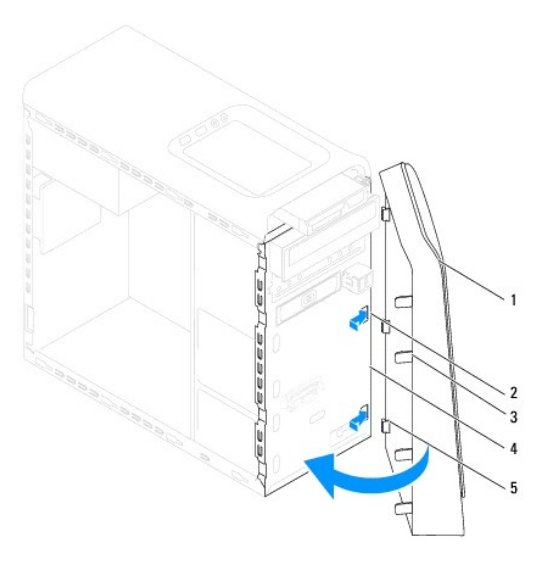

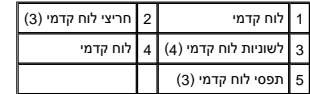

.4 החזר את מכסה המחשב (ראה <u>התקנת מכסה המחשב</u>).

# **מכלול Bluetooth**

**מדריך שירות של 8000 ™Studio XPS** מדריך שירות של

 [הסרת מכלול ה](#page-5-1)- Bluetooth [התקנה מחדש של מכלול](#page-5-2) Bluetooth

<span id="page-5-0"></span>אזהרה: לפני העבודה בחלק הפנימי של המחשב, קרא את המידע בנושא בטיחות המצורף למחשב. למידע נוסף על שיטות העוצרה הש<br>Homepage שבאתר: www.dell.com/regulatory\_compliance.

**אזהרה :כדי למנוע התחשמלות ,נתק תמיד את המחשב משקע החשמל לפני הסרת הכיסוי .**

אזהרה: אין להפעיל את המחשב ללא הכיסויים שלו (כולל כיסויי המחשב, הלוחות הקדמיים, כני הרכבה, תוספי הלוח הקדמי וכדומה).

**התראה :תיקונים במחשב יבוצעו על-ידי טכנאי שירות מוסמך בלבד .האחריות אינה מכסה נזק שייגרם עקב טיפול שאינו מאושר על-ידי TMDell.**

# **הסרת מכלול ה- Bluetooth**

- <span id="page-5-1"></span>.1 פעל על פי ההליכים ב- <u>[לפני שתתחיל](file:///C:/data/systems/studio8000/he/SM/before.htm#wp1180146)</u>.
- 2. הסר את מכסה המחשב (ראה <u>הסרת מכסה המחשב</u>).
	- 3. הסר את הלוח הקדמי (ראה [הסרת הלוח הקדמי\)](file:///C:/data/systems/studio8000/he/SM/bezel.htm#wp1181855) .
- 4. נתק את כבל מכלול ה- ®Bluetooth מהמחבר שבלוח המערכת (ראה <u>[רכיבי לוח מערכת](file:///C:/data/systems/studio8000/he/SM/techov.htm#wp1210162)</u>).
	- 5. לחץ על הלשונית כפי שמוצג באיור ומשוך את מכלול ה- Bluetooth .
	- 6. החלק והסר בזהירות את מכלול Bluetooth החוצה דרך החלק הקדמי של המחשב .

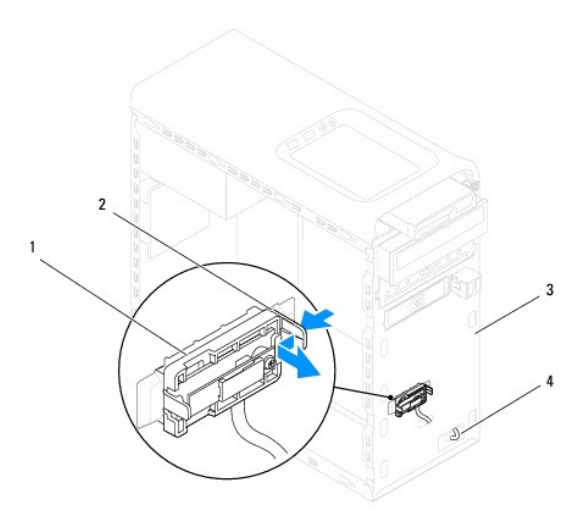

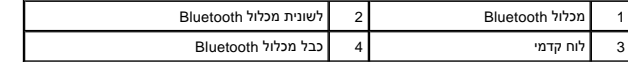

7. הנח את מכלול Bluetooth בצד במקום בטוח .

### **התקנה מחדש של מכלול Bluetooth**

<span id="page-5-2"></span>1. פעל על פי ההליכים ב- [לפני שתתחיל](file:///C:/data/systems/studio8000/he/SM/before.htm#wp1180146) .

- 2. ישר את לשונית מכלול Bluetooth עם חריץ מכלול bluetooth בלוח הקדמי, ודחף את מכלול Bluetooth עד שהוא נכנס למקומו בנקישה.
	- 3. חבר את כבל מכלול ה- Bluetooth למחבר שבלוח המערכת (ראה [רכיבי לוח מערכת\)](file:///C:/data/systems/studio8000/he/SM/techov.htm#wp1210162) .
		- .4 הרכב את הלוח הקדמי חזרה במקומו (ראה <u>התקנה מחדש של הלוח הקדמי</u>).
			- .5 החזר את מכסה המחשב (ראה <u>התקנת מכסה המחשב</u>).
			- 6. חבר את המחשב וההתקנים לשקעי חשמל והפעל אותם .

# **PCI Express-ו PCI כרטיסי**

### **מדריך שירות של 8000 ™Studio XPS** מדריך שירות של

- [הסרת תושבת קיבוע הכרטיסים](#page-7-1) 
	- [החזרת תושבת קיבוע הכרטיסים](#page-7-2)
- הסרת כרטיסי PCI ו- [Express PCI](#page-8-0)
- החלפת כרטיסי PCI ו[-Express PCI](#page-9-0)
- [קביעת תצורה של המחשב לאחר הסרה או התקנה של כרטיס](#page-10-0) Express PCI

<span id="page-7-0"></span>אזהרה: לפני העבודה בחלק הפנימי של המחשב, קרא את המידע בנושא בטיחות המצורף למחשב. למידע נוסף על שיטות העוצרה המומלצות עיון בדף הבית Regulatory Compliance<br>Homepage שבאתר: www.dell.com/regulatory\_compliance

- **אזהרה :כדי למנוע התחשמלות ,נתק תמיד את המחשב משקע החשמל לפני הסרת הכיסוי .**
- **אזהרה :אין להפעיל את המחשב ללא הכיסויים שלו (כולל כיסויי המחשב ,הלוחות הקדמיים ,כני הרכבה ,תוספי הלוח הקדמי וכדומה) .**

**התראה :תיקונים במחשב יבוצעו על-ידי טכנאי שירות מוסמך בלבד .האחריות אינה מכסה נזק שייגרם עקב טיפול שאינו מאושר על-ידי TMDell.**

### **הסרת תושבת קיבוע הכרטיסים**

- <span id="page-7-1"></span>.1 פעל על פי ההליכים ב- <u>[לפני שתתחיל](file:///C:/data/systems/studio8000/he/SM/before.htm#wp1180146)</u>.
- .2 הסר את מכסה המחשב (ראה <u>הסרת מכסה המחשב</u>).
	- 3. הסר את הבורג המאבטח את כן החזקת הכרטיס .
- 4. הרם את תושבת קיבוע הכרטיסים והנח אותה בצד במקום בטוח .

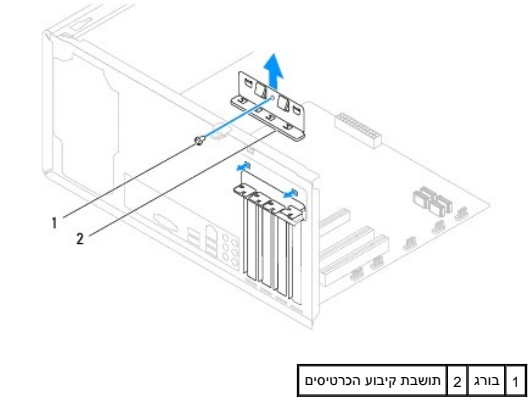

# **החזרת תושבת קיבוע הכרטיסים**

- <span id="page-7-2"></span>.1 פעל על פי ההליכים ב- <u>[לפני שתתחיל](file:///C:/data/systems/studio8000/he/SM/before.htm#wp1180146)</u>.
- .<br>2. החזר למקומה את תושבת קיבוע הכרטיסים, תוך שאתה מוודא ש:
	- l תפס המוביל מיושר עם החריץ במוביל.
- l החלק העליון של כל הכרטיסים ולוחיות הכיסוי מיושר עם סרגל היישור.
- l החריץ בחלקו העליון של הכרטיס או לוחית הכיסוי מתאים סביב מוביל היישור.

<span id="page-8-1"></span>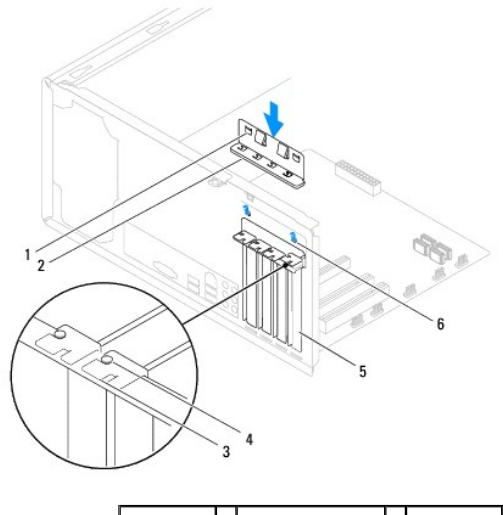

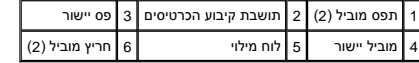

# **הסרת כרטיסי PCI ו- Express PCI**

- <span id="page-8-0"></span>.1 פעל על פי ההליכים ב- <u>[לפני שתתחיל](file:///C:/data/systems/studio8000/he/SM/before.htm#wp1180146)</u>.
- .2 הסר את מכסה המחשב (ראה <u>הסרת מכסה המחשב</u>).
- 3. הסר את תושבת הכרטיס הגרפי (ראה [הסרת תושבת הכרטיס הגרפי\)](file:///C:/data/systems/studio8000/he/SM/graphics.htm#wp1215253) .
- 4. הסר את הכונן הקשיח העיקרי, אם קיים (ראה <u>הסרת הכונן הקשיח</u>).
- 5. הסר את תושבת קיבוע הכרטיס (ראה [הסרת תושבת קיבוע הכרטיסים](#page-7-1)) .
	- .6 נתק את כל הכבלים המחוברים לכרטיס, אם יש.
	- 7. הסר את כרטיס Express-PCI מחריץ הכרטיס :
- <sup>l</sup> עבור כרטיס PCI או1 x Express PCI ,אחוז בכרטיס בפינותיו העליונות ושחרר אותו מהמחבר.
- <sup>l</sup> עבור כרטיס16 x Express PCI ,לחץ על מנגנון הקיבוע ,אחוז בכרטיס בפינותיו העליונות ולאחר מכן שחרר אותו מהמחבר.

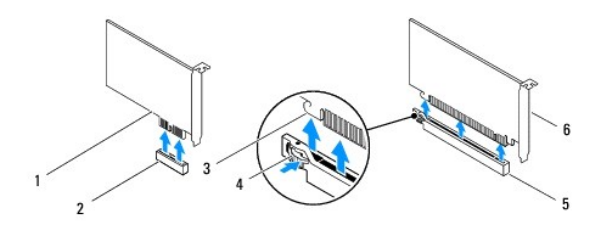

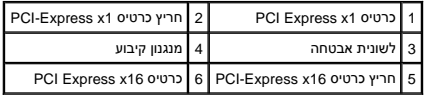

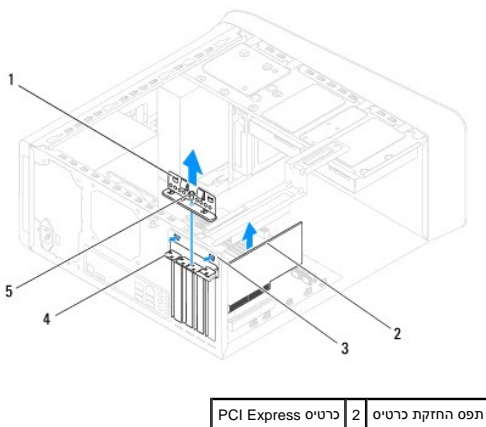

3 תפס החזקת כרטיס 4 לוח מילוי 5 בורג

8. אם אתה מסיר את הכרטיס באופן תמידי, התקן לוחית כיסוי זמנית בפתח חריץ הכרטיס.

<span id="page-9-1"></span>**הערה :**התקנת לוחיות כיסוי על פתחים של חריצי כרטיסים ריקים נחוצה כדי לשמור על אישור FCC של המחשב .נוסף על כך ,הלוחיות משמשות למניעת חדירה של אבק ולכלוך למחשב.

# **החלפת כרטיסי PCI ו-Express PCI**

- <span id="page-9-0"></span>.<br>1. פעל על פי ההליכים ב- <u>[לפני שתתחיל](file:///C:/data/systems/studio8000/he/SM/before.htm#wp1180146)</u>.
	- 2. הכן את הכרטיס להתקנה .

לקבלת מידע אודות הגדרת התצורה של הכרטיס ,ביצוע חיבורים פנימיים או התאמה אחרת של הכרטיס למחשב שברשותך ,עיין בתיעוד המצורף לכרטיס.

3. הנח את כרטיס Express PCI בחריץ בתושבת ולחץ כלפי מטה בחוזקה .ודא שכרטיס Express PCI מוכנס היטב בחריץ .

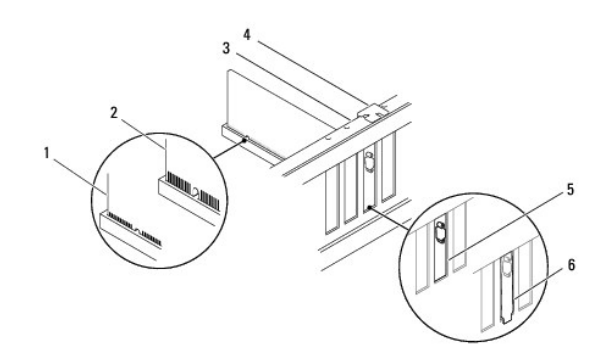

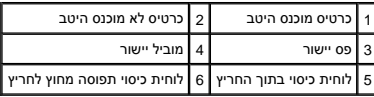

4. בעת התקנת כרטיס PCI Express במחבר 16x, הקפד ליישר את חריץ האבטחה עם לשונית האבטחה.

<span id="page-10-1"></span>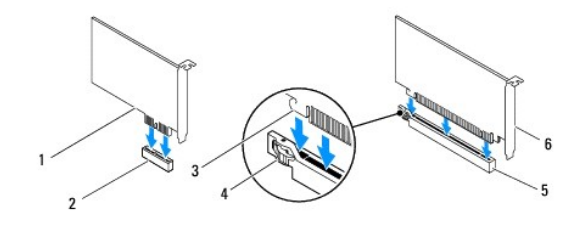

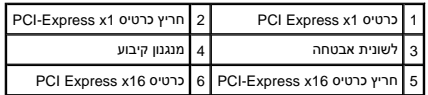

- 5. הכנס את הכרטיס למחבר ולחץ בחוזקה כלפי מטה .ודא שהכרטיס מוכנס היטב בחריץ .
	- 6. החזר את תושבת קיבוע הכרטיס (ראה [החזרת תושבת קיבוע הכרטיסים\)](#page-7-2) .

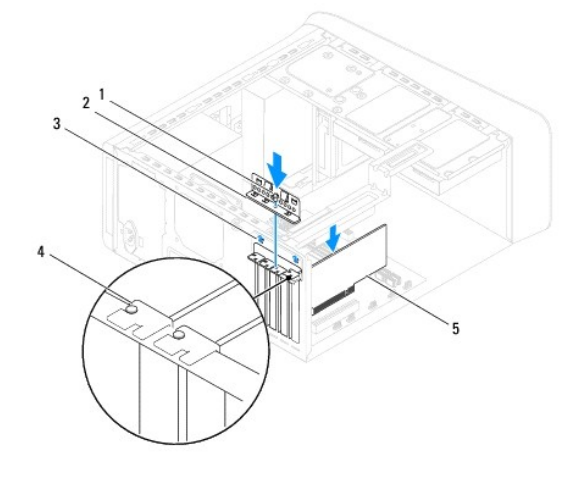

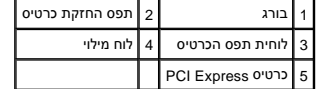

<span id="page-10-0"></span>7. חבר את הכבלים שיש לחבר לכרטיס .

עיין בתיעוד של הכרטיס לקבלת מידע בנוגע לחיבורי הכבלים של הכרטיס.

**התראה :אל תנתב את כבלי הכרטיס על גבי הכרטיסים או מאחוריהם .ניתוב כבלים על הכרטיסים עלול למנוע סגירה כהלכה של מכסה המחשב או לגרום נזק לציוד.**

- .8 החזר את הכונן הקשיח העיקרי, אם קיים (<mark>רא</mark>ה <u>הרכבה מחדש של הכונן הקשיח</u>).
	- 9. החזר את תושבת הכרטיס הגרפי (ראה [החזרת תושבת הכרטיס הגרפי](file:///C:/data/systems/studio8000/he/SM/graphics.htm#wp1209355)) .
- .01 החזר את מכסה המחשב, חבר מחדש את המחשב וההתקנים לשקעי החשמל ולאחר מכן הפעל אותם.
- .<sup>21</sup>. להשלמת ההתקנה, ראה <u>[קביעת תצורה של המחשב לאחר הסרה או התקנה של כרטיס](#page-10-0) PCI Express.</u>

# **קביעת תצורה של המחשב לאחר הסרה או התקנה של כרטיס Express PCI**

**הערה :**לקבלת מידע על מיקום המחברים החיצוניים ,עיין ב- *מדריך ההתקנה .*לקבלת מידע על התקנת מנהלי התקנים ותוכנות עבור הכרטיס ,עיין בתיעוד המצורף לכרטיס.

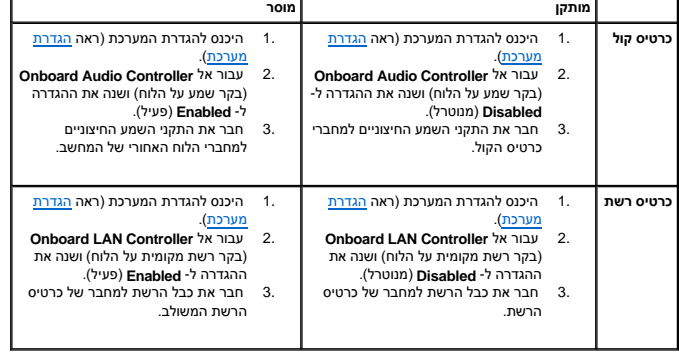

### **סוללה**

**מדריך שירות של 8000 ™Studio XPS** מדריך שירות של

#### [הוצאת הסוללה](#page-12-1)  [החלפת סוללה](#page-12-2)

- <span id="page-12-0"></span>**אזהרה :לפני העבודה בחלק הפנימי של המחשב ,קרא את המידע בנושא בטיחות המצורף למחשב .למידע נוסף על שיטות העבודה המומלצות בנושא בטיחות ,עיין בדף הבית Compliance Regulatory .www.dell.com/regulatory\_compliance :שבאתר Homepage**
	- אזהרה: התקנה שגויה של סוללה חדשה עלולה לגרום להתפוצצותה. יש להחליף את הסוגלת הסוג זהה או דומה, בהתאם להמ<del>לצת היצרן. השלך סוללות משומשות בהתאם להנחיות היצ</del>רן.
		- **אזהרה :כדי למנוע התחשמלות ,נתק תמיד את המחשב משקע החשמל לפני הסרת הכיסוי .**
		- **אזהרה :אין להפעיל את המחשב ללא הכיסויים שלו (כולל כיסויי המחשב ,הלוחות הקדמיים ,כני הרכבה ,תוספי הלוח הקדמי וכדומה) .**
		- **התראה :תיקונים במחשב יבוצעו על-ידי טכנאי שירות מוסמך בלבד .האחריות אינה מכסה נזק שייגרם עקב טיפול שאינו מאושר על-ידי TMDell.**

### <span id="page-12-3"></span><span id="page-12-1"></span>**הוצאת הסוללה**

- .1 תעד את כל המסכים בהגדרת המערכת (ראה <u>הגדרת מערכת</u>) כדי שתוכל לשחזר את ההגדרות הנכונות לאחר התקנת הסוללת החדשה.
	- 2. פעל על פי ההליכים ב- [לפני שתתחיל](file:///C:/data/systems/studio8000/he/SM/before.htm#wp1180146) .
	- 3. הסר את מכסה המחשב (ראה <u>הסרת מכסה המחשב</u>).
	- .<br>4. אתר את שקע הסוללה על גבי לוח המערכת (ראה <u>[רכיבי לוח מערכת](file:///C:/data/systems/studio8000/he/SM/techov.htm#wp1210162)</u>).
- התראה: אם אתה מוציא את הסוללה מהשקע שלה באמצעות חפץ כהה, היזהר שלא לגעת בלוח המערכת ואים למוכנס לשלע לשעות למשל שתנסה להוציא את הסוללה. אחרת, אתה עלול<br>לפגוע בלוח המערכת על-ידי הוצאת השקע או שבירת מעגלים חשמליים בלוח המעתר
	- 5. הרם בעדינות את הסוללה באמצעות להב פלסטיק מתוך שקע הסוללה שבלוח המערכת .

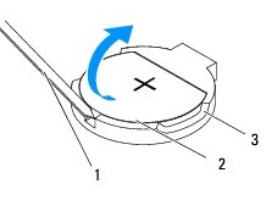

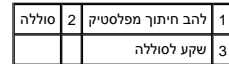

6. הנח את הסוללה בצד במקום בטוח .

### <span id="page-12-2"></span>**החלפת סוללה**

- .1 פעל לפי ההליכים בסעיף <u>[לפני שתתחיל](file:///C:/data/systems/studio8000/he/SM/before.htm#wp1180146)</u>[.](file:///C:/data/systems/studio8000/he/SM/before.htm#wp1180146)
- .2 הכנס את הסוללה החדשה (202032) לתוך השקע, כאשר הצד המסומן "+" פונה כלפי מעלה ודחף את הסוללה למקומה.

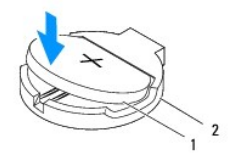

# 1 סוללה 2 שקע לסוללה

- .<br>3. החזר את מכסה המחשב (ראה <u>התקנת מכסה המחשב</u>).
- 4. חבר את המחשב וההתקנים לשקעי חשמל ולאחר מכן הפעל אותם .
- .<sub>1.</sub> היכנס להגדרת המערכת (ראה <u>הגדרת מערכת</u>) ושחזר את ההגדרות שתיעדת ב-<u>[שלב](#page-12-3) 1</u>.

#### **כיסוי מחשב**

**מדריך שירות של 8000 ™Dell**™ Studio XPS

<span id="page-14-0"></span>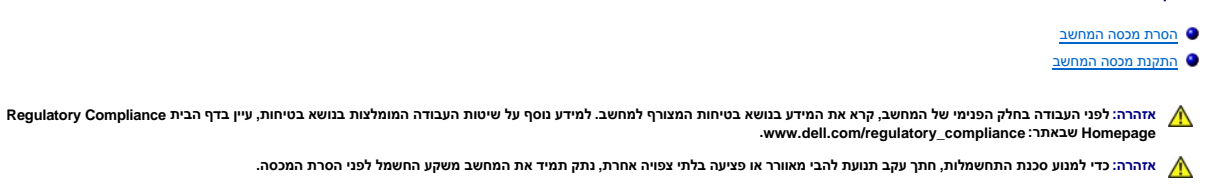

אזהרה: אין להפעיל את המחשב ללא הכיסויים שלו (כולל כיסויי המחשב, הלוחות הקדמיים, כני הרכבה, תוספי הלוח הקדמי וכדומה).

**התראה :תיקונים במחשב יבוצעו על-ידי טכנאי שירות מוסמך בלבד .האחריות אינה מכסה נזק שייגרם עקב טיפול שאינו מאושר על-ידי TMDell.**

**התראה :ודא שיש די מקום לתמיכה במכסה הצד כאשר המכסה מוסר- לפחות30 ס"מ של שטח שולחן עבודה.**

#### <span id="page-14-1"></span>**הסרת מכסה המחשב**

- .1 פעל על פי ההליכים ב- <u>[לפני שתתחיל](file:///C:/data/systems/studio8000/he/SM/before.htm#wp1180146)</u>.
- 2. הנח את המחשב על צדו ,כאשר מכסה המחשב פונה כלפי מעלה .
- .3 הסר את הבורג המהדק את מכסה המחשב לבסיס, השתמש במברג לפי הצורך.
- 4. שחרר את מכסה המחשב על-ידי הרחקתו מהחלק הקדמי של המחשב והרם אותו .

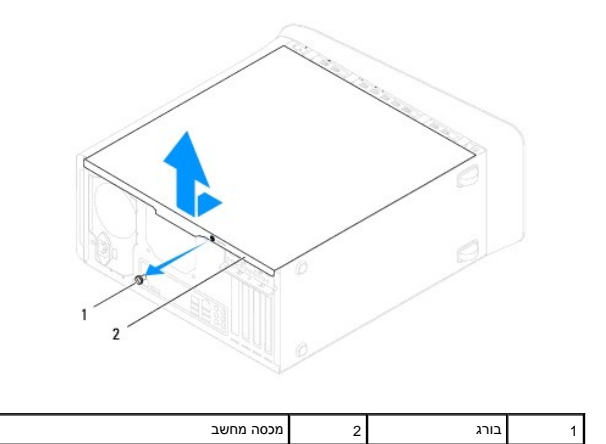

5. הנח את מכסה המחשב בצד במקום בטוח .

### <span id="page-14-2"></span>**התקנת מכסה המחשב**

- 1. פעל על פי ההליכים ב- <u>[לפני שתתחיל](file:///C:/data/systems/studio8000/he/SM/before.htm#wp1180146)</u>.
- 2. ודא שכל הכבלים מחוברים וקפל את הכבלים כך שלא יפריעו .
	- 3. ודא שבתוך המחשב לא נשארו כלים או חלקי חילוף .
- 4. ישר את הלשוניות בתחתית מכסה המחשב מול החריצים הממוקמים לאורך קצה בסיס מארז המחשב .
	- 5. לחץ מטה על מכסה המחשב והחלק אותו לכיוון החלק הקדמי של המחשב .
		- 6. הברג חזרה את הבורג המאבטח את מכסה המחשב לבסיסו.

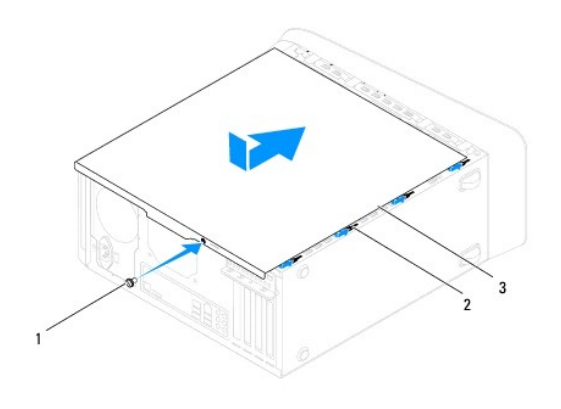

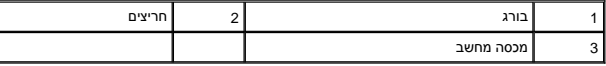

7. העמד את המחשב על בסיסו .

#### **מעבד**

**מדריך שירות של 8000 ™Dell** מדריך שירות של

#### [הסרת המעבד](#page-16-1)  [החלפת המעבד](#page-17-0)

<span id="page-16-0"></span>אזהרה: לפני העבודה בחלק הפנימי של המחשב, קרא את המידע בנושא בטיחות המצורף למחשב. למידע נוסף על שיטות העוצרה הש<br>Homepage שבאתר: www.dell.com/regulatory\_compliance.

**אזהרה :כדי למנוע התחשמלות ,נתק תמיד את המחשב משקע החשמל לפני הסרת הכיסוי .**

ـــ⁄<mark>1⁄</mark> אזהרה: אין להפעיל את המחשב ללא הכיסויים שלו (כולל כיסויי המחשב, הלוחות הקדמיים, כני הרכבה, תוספי הלוח הקדמי וכדומה).

**התראה :תיקונים במחשב יבוצעו על-ידי טכנאי שירות מוסמך בלבד .האחריות אינה מכסה נזק שייגרם עקב טיפול שאינו מאושר על-ידי TMDell.**

**התראה :אל תבצע את הפעולות הבאות אם אינך מנוסה בהסרה והתקנה מחדש של רכיבי חומרה .ביצוע פעולות אלה באופן שגוי עלול לגרום נזק ללוח המערכת .לקבלת שירות טכני ,עיין ב-** *מדריך ההתקנה***.**

### <span id="page-16-1"></span>**הסרת המעבד**

- .1 פעל על פי ההליכים ב- <u>[לפני שתתחיל](file:///C:/data/systems/studio8000/he/SM/before.htm#wp1180146)</u>.
- .2 הסר את מכסה המחשב (ראה <u>הסרת מכסה המחשב</u>).

**התראה :תיקונים במחשב יבוצעו על-ידי טכנאי שירות מוסמך בלבד .האחריות אינה מכסה נזק שייגרם עקב טיפול שאינו מאושר על-ידי TMDell.**

**התראה :למרות סיכוך הפלסטיק ,מכלול הגוף מונע החימום עלול להיות חם מאוד בעת הפעלה רגילה .ודא כי המתנת די זמן עד שיתקרר לפני שתיגע בו.**

- 3. הסר את מכלול המאוורר וגוף הקרור של המעבד מהמחשב (ראה <u>[הסרת מכלול מאוורר המעבד וגוף הקרור](file:///C:/data/systems/studio8000/he/SM/fan.htm#wp1202608)</u>).
- **הערה :**בעת החלפת המעבד ,השתמש שוב במכלול גוף הקרור המקורי ,אלא אם כן גוף קרור חדש דרוש עבור המעבד החדש .
	- 4. לחץ על ידית השחרור ודחף אותה כלפי מטה והחוצה, כדי לשחררה מהלשונית המאבטחת אותה.
		- 5. פתח את מכסה המעבד .

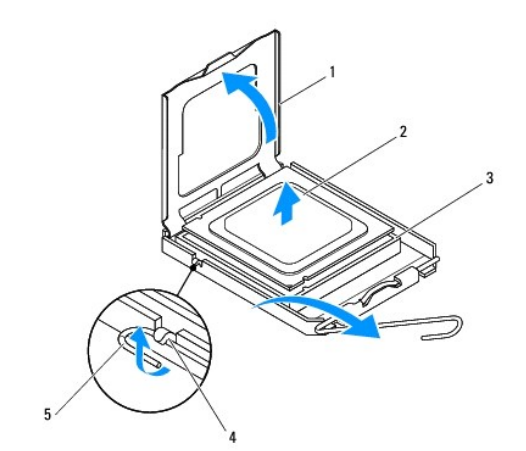

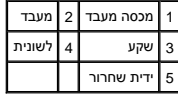

<span id="page-17-1"></span>**התראה :בעת הסרת המעבד ,אל תיגע באף פין שבתוך השקע ואל תאפשר לחפץ כלשהו ליפול על הפינים שבשקע.**

6. הרם בעדינות את המעבד כדי להוציאו מהשקע .

השאר את ידית השחרור במצב פתוח כדי שהשקע יהיה מוכן עבור המעבד החדש.

### <span id="page-17-0"></span>**החלפת המעבד**

**התראה :גע במשטח מתכת לא צבוע בחלקו האחורי של המחשב כדי לפרוק כל חשמל סטטי מעצמך.**

התראה: בעת החזרת המעבד, אל תיגע באף פין שבתוך השקע ואל תאפשר לחפץ כלשהו ליפול על הפינים שבשקע.

- .1 פעל על פי ההליכים ב- <u>[לפני שתתחיל](file:///C:/data/systems/studio8000/he/SM/before.htm#wp1180146)</u>.
- .<br>2. הוצא את המעבד החדש מהאריזה, והקפד שלא לגעת בחלקו התחתון של המעבד.

התראה: עליך למקם את המעבד בצורה נכונה בשקע, כדי למנוע נזק בלתי הפיך למעבד ולמחשב בעת הפעלת המחשב.

- 3. אם ידית השחרור של השקע אינה פתוחה לחלוטין ,פתח אותה .
- 4. כוון את חריצי היישור הקדמיים והאחוריים שעל המעבד עם חריצי היישור הקדמיים והאחוריים שבשקע .
	- .5 יישר את פינות פין 1 של המעבד ושל השקע.

התראה: על מנת למנוע נזק, ודא כי המעבד מיושר היטב עם השקע, ואל תשתמש בכוח חריג בעת התקנת המעבד.

- 6. הנח את המעבד בעדינות בשקע וודא כי המעבד ממוקם נכון .
- 7. כאשר המעבד מונח במקומו בשקע ,סגור את כיסוי המעבד ,ודא שהלשונית בכיסוי המעבד ממוקמת מתחת לתפס הכיסוי המרכזי בשקע .

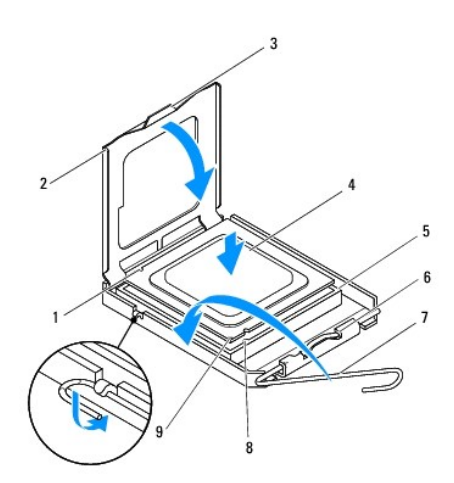

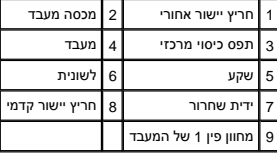

8. סובב על צירה את ידית השחרור של השקע לכיוון השקע ,והכנס אותה למקומה בנקישה כדי לייצב את המעבד במקומו .

9. נקה את המשחה התרמית מתחתית גוף הקרור .

**התראה :הקפד למרוח משחה תרמית חדשה .משחה תרמית חדשה חיונית להבטחת מגע תרמי הולם ,הדרוש לפעולה אופטימלית של המעבד.**

01. הנח גריז תרמי חדש על חלקו העליון של המעבד .

.11 – התקן חזרה את מכלול המאוורר וגוף הקרור של המעבד (ראה <u>החזרת מכלול מאוורר המעבד וגוף הקרור</u>).

**התראה :ודא שמכלול המאוורר וגוף הקרור של המעבד מחובר למקומו בצורה נכונה ומאובטח.**

.21 החזר את מכסה המחשב (ראה <u>התקנת מכסה המחשב</u>).

#### **כוננים**

**מדריך שירות של 8000 ™Dell** מדריך שירות של

<span id="page-19-0"></span>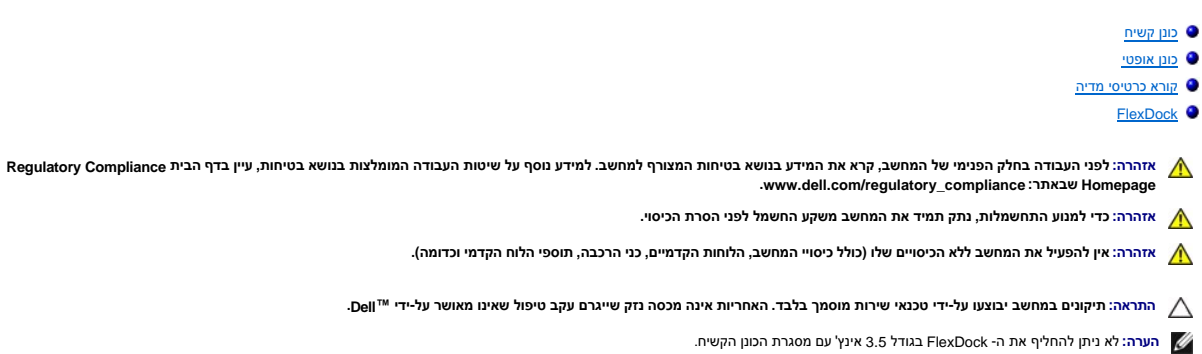

### <span id="page-19-1"></span>**כונן קשיח**

#### **הסרת הכונן הקשיח**

**התראה :בעת החלפת כונן קשיח המכיל נתונים שברצונך לשמור ,בצע גיבוי של הקבצים לפני שתתחיל בהליך זה.**

- 1. פעל על פי ההליכים ב- <u>[לפני שתתחיל](file:///C:/data/systems/studio8000/he/SM/before.htm#wp1180146)</u>.
- .2 הסר את מכסה המחשב (ראה <u>הסרת מכסה המחשב</u>).
- 3. נתק את כבל החשמל וכבל הנתונים מהכונן הקשיח .

ים הערה: אם אינך מתקין חזרה את הכונן הקשיח באותו זמן, נתק את הקצה השני של כבל הנתונים ממחבר לוח הוא מאותו בצד. באפשרותך להשתמש בכבל הנתונים להתקנת כונן קשיח במועד<br>תוו המשתמשים מאוחר יותר.

- 4. הסר את תושבת הכרטיס הגרפי (ראה [הסרת תושבת הכרטיס הגרפי\)](file:///C:/data/systems/studio8000/he/SM/graphics.htm#wp1215253) .
	- 5. הסר את ארבעת הברגים המהדקים את הכונן הקשיח ללוח הכונן .
- 6. להסרת הכונן הקשיח המשני ,הסר את ארבעת הברגים המחברים את הכונן הקשיח המשני אל לוח הכונן .

התראה: הקפד לא לשרוט את לוח המעגלים של הכונן הקשיח, בעת ההסרה או ההתקנה חזרה של הכונן הקשיח.

<span id="page-20-0"></span>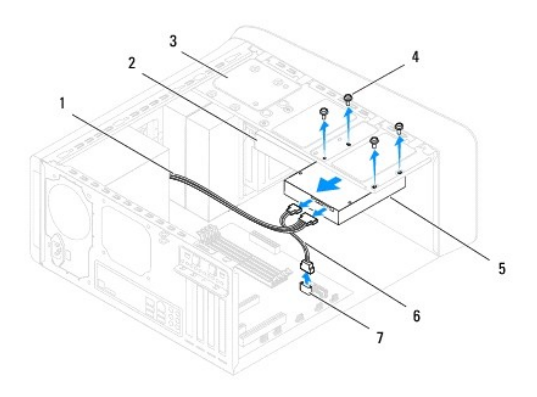

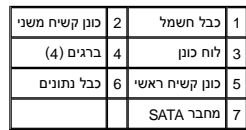

- 7. החלק את הכונן הקשיח החוצה לכיוון גב המחשב .
- 8. אם הסרת הכונן הקשיח משנה את תצורת הכוננים, הקפד לשקף שינויים אלה גם בהגדרות המערכת (ראה <u>הגדרת מערכת</u>).

## **הרכבה מחדש של הכונן הקשיח**

- .1 פעל על פי ההליכים ב- <u>[לפני שתתחיל](file:///C:/data/systems/studio8000/he/SM/before.htm#wp1180146)</u>.
- 2. עיין בתיעוד עבור הכונן על מנת לוודא כי תצורת הכונן מוגדרת עבור המחשב שלך .
	- 3. הכנס את הכונן הקשיח לתוך תא הכונן הקשיח .
	- 4. יישר את חורי הברגים בכונן הקשיח עם חורי הברגים בלוח הכונן .
	- 5. הברג את ארבעת הברגים המאבטחים את הכונן הקשיח ללוח הכונן .
	- 6. חבר את כבל החשמל וכבל הנתונים לכונן הקשיח (ראה [רכיבי לוח מערכת\)](file:///C:/data/systems/studio8000/he/SM/techov.htm#wp1210162) .
- .<br>7. אם אתה מחזיר את הכונן הקשיח העיקרי, החזר את תושבת הכרטיס הגרפי (ראה <u>החזרת תושבת הכרטיס הגרפי</u>).
	- 8. החזר את מכסה המחשב (ראה <u>התקנת מכסה המחשב</u>).
	- 9. חבר את המחשב וההתקנים לשקעי חשמל ולאחר מכן הפעל אותם .
	- 01. לקבלת הוראות על התקנת תוכנה הדרושה לפעולת הכונן ,עיין בתיעוד המצורף לכונן .
		- .11 בדוק את הגדרות המערכת למציאת שינויים בתצורת הכונן (ראה <u>הגדרת מערכת</u>).

### <span id="page-20-2"></span><span id="page-20-1"></span>**כונן אופטי**

### **הסרת הכונן האופטי**

- 1. פעל על פי ההליכים ב- <u>[לפני שתתחיל](file:///C:/data/systems/studio8000/he/SM/before.htm#wp1180146)</u>.
- 2. הסר את מכסה המחשב (ראה [הסרת מכסה המחשב\)](file:///C:/data/systems/studio8000/he/SM/cover_re.htm#wp1193123) .
	- 3. הסר את הלוח הקדמי (ראה <u>הסרת הלוח הקדמי</u>).
- 4. נתק את כבל החשמל וכבל הנתונים מהכונן האופטי .

<span id="page-21-1"></span>**הערה :**אם אינך מתקין חזרה את הכונן האופטי באותו זמן ,נתק את הקצה השני של כבל הנתונים ממחבר לוח המערכת והנח אותו בצד .באפשרותך להשתמש בכבל הנתונים להתקנת כונן אופטי במועד מאוחר יותר.

- 5. הסר את שני הברגים המאבטחים את הכונן האופטי ללוח הכונן .
	- 6. דחף והחלק את הכונן האופטי החוצה דרך חזית המחשב .

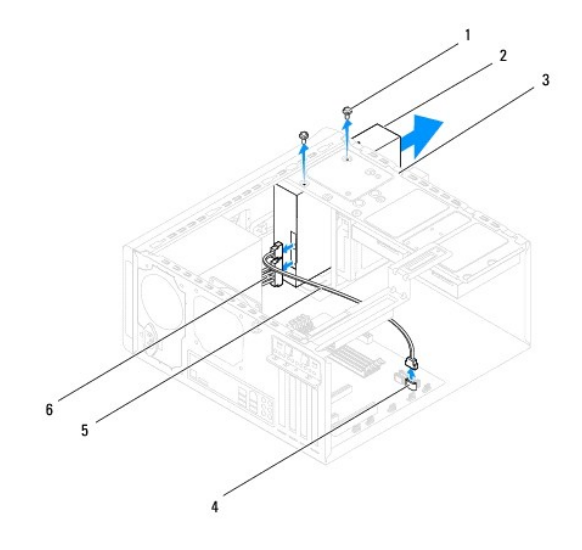

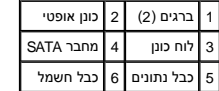

7. הנח את הכונן האופטי בצד במקום בטוח .

### <span id="page-21-0"></span>**החלפת הכונן האופטי**

- 1. פעל על פי ההליכים ב- <u>[לפני שתתחיל](file:///C:/data/systems/studio8000/he/SM/before.htm#wp1180146)</u>.
- 2. הסר את הבורג מהכונן האופטי הישן והכנס אותו לכונן האופטי החדש .

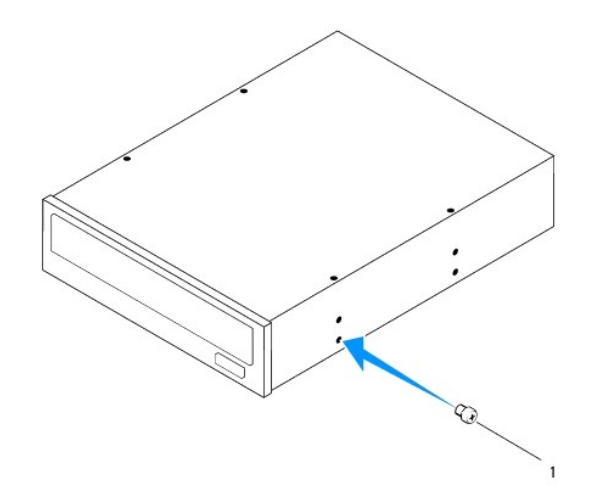

# $\sqrt{1}$ בורג

- 3. החלק את הכונן האופטי בזהירות לתוך תא הכונן האופטי דרך החלק הקדמי של המחשב .
	- 4. יישר את חורי הברגים בכונן האופטי עם חורי הברגים בלוח הכונן .
	- 5. החזר את שני הברגים המאבטחים את הכונן האופטי ללוח הכונן .
	- .6 חבר את כבל החשמל וכבל הנתונים לכונן האופטי (ראה <u>רכיבי לוח מערכת</u>).
	- .7 הרכב את הלוח הקדמי חזרה במקומו (ראה <u>התקנה מחדש של הלוח הקדמי</u>).
		- 8. החזר את מכסה המחשב (ראה <u>התקנת מכסה המחשב</u>).
		- 9. חבר את המחשב וההתקנים לשקעי חשמל והפעל אותם .
	- 01. לקבלת הוראות על התקנת תוכנה הדרושה לפעולת הכונן ,עיין בתיעוד המצורף לכונן .
		- .11 בדוק את הגדרות המערכת למציאת שינויים בתצורת הכונן (ראה <u>הגדרת מערכת</u>).

### <span id="page-22-0"></span>**קורא כרטיסי מדיה**

### **הסרת קורא כרטיסי המדיה**

- 1. פעל על פי ההליכים ב- [לפני שתתחיל](file:///C:/data/systems/studio8000/he/SM/before.htm#wp1180146).
- 2. הסר את מכסה המחשב (ראה <u>הסרת מכסה המחשב</u>).
	- 3. הסר את הלוח הקדמי (ראה [הסרת הלוח הקדמי\)](file:///C:/data/systems/studio8000/he/SM/bezel.htm#wp1181855) .
- 4. הסר את הכונן האופטי (ראה [הסרת הכונן האופטי](#page-20-2)) .
- .5 הסר את הכיסוי העליון (ראה <u>[הסרת הכיסוי העליון](file:///C:/data/systems/studio8000/he/SM/topcover.htm#wp1196672)</u>).
- 6. הסר את שני הברגים המחברים את קורא כרטיסי המדיה ללוח הקדמי .הברגים נמצאים מתחת לקורא כרטיסי המדיה .
	- 7. נתק את כבל קורא כרטיסי המדיה מהמחבר שבלוח המערכת (ראה [רכיבי לוח מערכת](file:///C:/data/systems/studio8000/he/SM/techov.htm#wp1210162)) .
		- 8. החלק והוצא את קורא כרטיסי המדיה מתוך המחשב כפי שמוצג באיור .

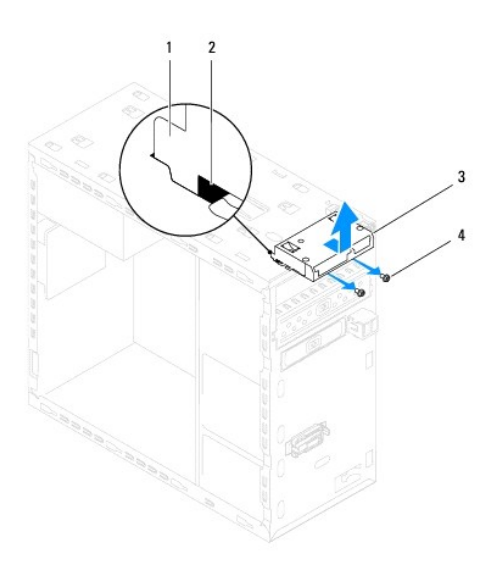

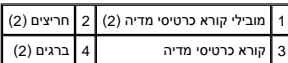

### **החזרת קורא כרטיסי המדיה**

- .1 פעל על פי ההליכים ב- <u>[לפני שתתחיל](file:///C:/data/systems/studio8000/he/SM/before.htm#wp1180146)</u>.
- 2. החלק בעדינות את מובילי קורא כרטיסי המדיה לתוך החריצים שבלוח העליון .
	- 3. החזר את שני הברגים המחברים את קורא כרטיסי המדיה ללוח הקדמי .
- 4. חבר את כבל קורא כרטיסי המדיה אל המחבר שבלוח המערכת (ראה <u>רכיבי לוח מערכת</u>).
	- 5. החזר את הכיסוי העליון למקומו (ראה [החזרת הכיסוי העליון למקומו\)](file:///C:/data/systems/studio8000/he/SM/topcover.htm#wp1196693) .
		- 6. התקן מחדש את הכונן האופטי (ראה [החלפת הכונן האופטי\)](#page-21-0) .
	- 7. הרכב את הלוח הקדמי חזרה במקומו (ראה [התקנה מחדש של הלוח הקדמי](file:///C:/data/systems/studio8000/he/SM/bezel.htm#wp1181929)) .
		- 8. החזר את מכסה המחשב (ראה [התקנת מכסה המחשב\)](file:///C:/data/systems/studio8000/he/SM/cover_re.htm#wp1193653) .
		- 9. חבר את המחשב וההתקנים לשקעי חשמל ולאחר מכן הפעל אותם .

### <span id="page-23-0"></span>**FlexDock**

#### **הסרת ה- FlexDock**

- .<br>1. פעל על פי ההליכים ב- <u>[לפני שתתחיל](file:///C:/data/systems/studio8000/he/SM/before.htm#wp1180146)</u>.
- .<br>2. הסר את מכסה המחשב (ראה <u>הסרת מכסה המחשב</u>).
	- 3. הסר את הלוח הקדמי (ראה [הסרת הלוח הקדמי\)](file:///C:/data/systems/studio8000/he/SM/bezel.htm#wp1181855) .
- 4. נתק את כבל USB FlexDock מהמחבר שבלוח המערכת (ראה [רכיבי לוח מערכת](file:///C:/data/systems/studio8000/he/SM/techov.htm#wp1210162)) .

5. הסר את שני הברגים המאבטחים את FlexDock ללוח הכונן .

6. החלק את ה- FlexDock החוצה דרך חזית המחשב .

**הערה :**אם אינך מחזיר את ה- FlexDock בעת זו ,הכנס במקומו לוח מילוי (ראה [החזרת לוח המילוי](#page-26-0)).

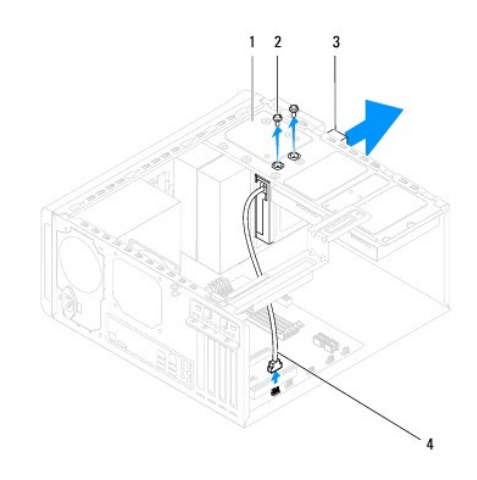

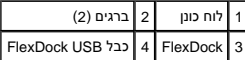

### **החלפת ה- FlexDock**

- .1 פעל על פי ההליכים ב- <u>[לפני שתתחיל](file:///C:/data/systems/studio8000/he/SM/before.htm#wp1180146)</u>.
- 2. אם זו הפעם הראשונה שאתה מתקין את ה- FlexDock :
- .a ישר את הקצה של מברג פיליפס עם חריץ לוח המתכת הנתיק שבלוח הקדמי וסובב את המברג החוצה להסרת לוח המתכת הנתיק .
	- .b הסר את לוח המילוי בלוח הקדמי, אם ישים (ראה <u>[הסרת לוח המילוי](#page-25-0)</u>).

<span id="page-25-1"></span>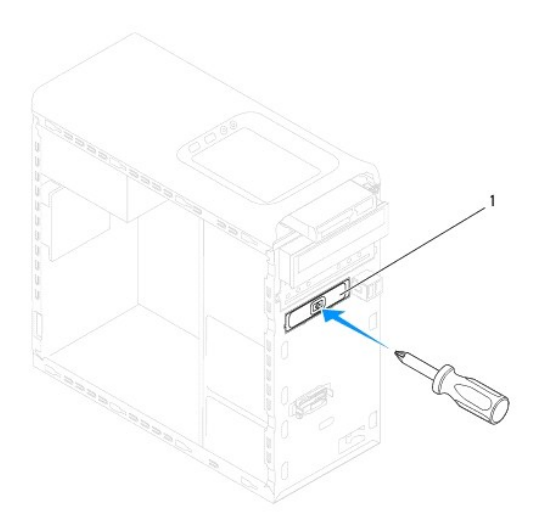

### 1 לוח מתכת נתיק

- 3. הוצא את ה- FlexDock מאריזתו .
- 4. החלק בעדינות את ה- FlexDock לתוך תא ה- FlexDock דרך החלק הקדמי של המחשב .
	- 5. יישר את חורי הברגים שב- FlexDock עם חורי הברגים בלוח הכונן .
		- 6. החזר את שני הברגים המאבטחים את FlexDock ללוח הכונן .
	- 7. חבר את כבל USB FlexDock למחבר שבלוח המערכת (ראה [רכיבי לוח מערכת](file:///C:/data/systems/studio8000/he/SM/techov.htm#wp1210162)) .
		- 8. הרכב את הלוח הקדמי חזרה במקומו (ראה [התקנה מחדש של הלוח הקדמי](file:///C:/data/systems/studio8000/he/SM/bezel.htm#wp1181929)) .
			- .9 החזר את מכסה המחשב (ראה <u>התקנת מכסה המחשב</u>).
			- 01. חבר את המחשב וההתקנים לשקעי חשמל ולאחר מכן הפעל אותם .

### <span id="page-25-0"></span>**הסרת לוח המילוי**

**התראה :כדי לעמוד בתקנות ה- FCC ,מומלץ להתקין מחדש את לוח המילוי כאשר כונן ה- FlexDock או הכונן האופטי מוסרים מהמחשב.**

- 1. פעל על פי ההליכים ב- <u>[לפני שתתחיל](file:///C:/data/systems/studio8000/he/SM/before.htm#wp1180146)</u>.
- .2 הסר את מכסה המחשב (ראה <u>הסרת מכסה המחשב</u>).
	- 3. הסר את הלוח הקדמי (ראה [הסרת הלוח הקדמי\)](file:///C:/data/systems/studio8000/he/SM/bezel.htm#wp1181855) .
- 4. לחץ בעדינות על הלשונית כפי שמוצג באיור לשחרור לוח המילוי מהלוח הקדמי .

<span id="page-26-1"></span>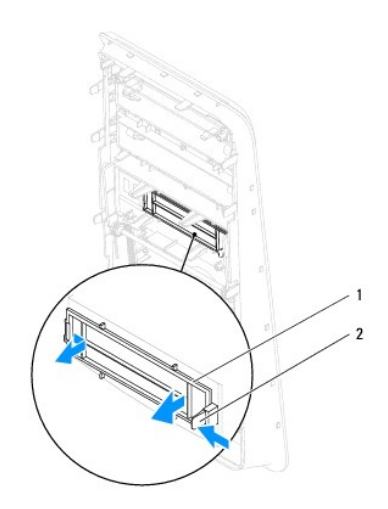

<span id="page-26-0"></span>1 לוח מילוי 2 לשונית

# **החזרת לוח המילוי**

- .<br>1. פעל על פי ההליכים ב- <u>[לפני שתתחיל](file:///C:/data/systems/studio8000/he/SM/before.htm#wp1180146)</u>.
- 2. ישר את הלשונית שבלוח המילוי לתוך החריץ בלוח הקדמי .
- 3. לחץ בעדינות על הלשונית ודחוף את לוח המילוי כך שיתחבר ללוח הקדמי .
- 4. הרכב את הלוח הקדמי חזרה במקומו (ראה [התקנה מחדש של הלוח הקדמי](file:///C:/data/systems/studio8000/he/SM/bezel.htm#wp1181929)) .
	- .5 החזר את מכסה המחשב (ראה <u>התקנת מכסה המחשב</u>).
	- 6. חבר את המחשב וההתקנים לשקעי חשמל ולאחר מכן הפעל אותם .

#### **מאווררים**

**מדריך שירות של 8000 ™Dell**™ Studio XPS

#### [מאוורר מארז](#page-27-1)  [מכלול מאוורר מעבד וגוף קירור](#page-28-1)

<span id="page-27-0"></span>אזהרה: לפני העבודה בחלק הפנימי של המחשב, קרא את המידע בנושא בטיחות המצורף למחשב. למידע נוסף על שיטות העוצרה הש<br>Homepage שבאתר: www.dell.com/regulatory\_compliance.

**אזהרה :כדי למנוע התחשמלות ,נתק תמיד את המחשב משקע החשמל לפני הסרת הכיסוי .**

ـــ⁄<mark>1⁄</mark> אזהרה: אין להפעיל את המחשב ללא הכיסויים שלו (כולל כיסויי המחשב, הלוחות הקדמיים, כני הרכבה, תוספי הלוח הקדמי וכדומה).

**התראה :תיקונים במחשב יבוצעו על-ידי טכנאי שירות מוסמך בלבד .האחריות אינה מכסה נזק שייגרם עקב טיפול שאינו מאושר על-ידי TMDell.**

### <span id="page-27-1"></span>**מאוורר מארז**

#### **הסרת מאוורר המארז**

**התראה :אל תיגע בלהבי המאוורר בעת הסרת מאוורר המארז .דבר זה עלול לגרום נזק למאוורר.**

- 1. פעל על פי ההליכים ב- <u>[לפני שתתחיל](file:///C:/data/systems/studio8000/he/SM/before.htm#wp1180146)</u>.
- .2 הסר את מכסה המחשב (ראה <u>הסרת מכסה המחשב</u>).
- 3. נתק את כבל מאוורר המארז מהמחבר שבלוח המערכת (ראה <u>[רכיבי לוח מערכת](file:///C:/data/systems/studio8000/he/SM/techov.htm#wp1210162)</u>).
	- 4. הסר את ארבעת הברגים המאבטחים את המאוורר למארז .
	- 5. החלק והרם את מאוורר המארז מהמחשב כפי שמוצג באיור .

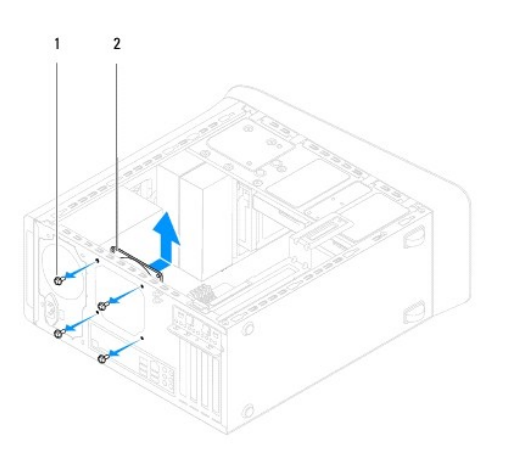

1 ברגים (4) 2 מאוורר מארז

#### **החזרת מאוורר המארז**

- 1. פעל על פי ההליכים ב- [לפני שתתחיל](file:///C:/data/systems/studio8000/he/SM/before.htm#wp1180146).
- 2. יישר את חורי הברגים שבמאוורר המארז עם חורי הברגים במארז .
	- 3. החסר את ארבעת הברגים המאבטחים את המאוורר למארז .

.<br>4. חבר את כבל מאוורר המארז אל המחבר שבלוח המערכת (ראה <u>רכיבי לוח מערכת</u>).

.5 החזר את מכסה המחשב (ראה <u>התקנת מכסה המחשב</u>).

### <span id="page-28-1"></span>**מכלול מאוורר מעבד וגוף קירור**

<span id="page-28-0"></span>אזהרה: למרות שהוא עטוף במעטה פלסטיק, מכלול מאוורר המעבד וגוף הקרור עלול להיות חם מאוד במהלך פעולה רגילה. ודא כי המתנת די זמן עד שיתקרר לפני שתיגע בו.<br>.

התראה: מכלול מאוורר המעבד וגוף הקירור הינו יחידה אחת. אל תנסה להסיר את המאוורר בנפרד.

### **הסרת מכלול מאוורר המעבד וגוף הקרור**

- 1. פעל על פי ההליכים ב- <u>[לפני שתתחיל](file:///C:/data/systems/studio8000/he/SM/before.htm#wp1180146)</u>.
- 2. הסר את מכסה המחשב (ראה [הסרת מכסה המחשב\)](file:///C:/data/systems/studio8000/he/SM/cover_re.htm#wp1193123) .
- 3. נתק את כבל מאוורר המעבד מהמחבר שבלוח המערכת (ראה [רכיבי לוח מערכת\)](file:///C:/data/systems/studio8000/he/SM/techov.htm#wp1210162) .
- 4. שחרר לפי סדר אלכסוני את ארבעת בורגי הקיבוע הנועלים את מכלול מאוורר המעבד וגוף הקירור ללוח המערכת .
- התראה: לאחר הסרת מכלול מאוורר המעבד וגוף הקירור, הנח אותו על גבו או על צידו כדי להימנע מפגיעה בממשק התרמי של גוף הקירור.
	- 5. הרם את מכלול מאוורר המעבד וגוף הקירור מתוך המחשב .

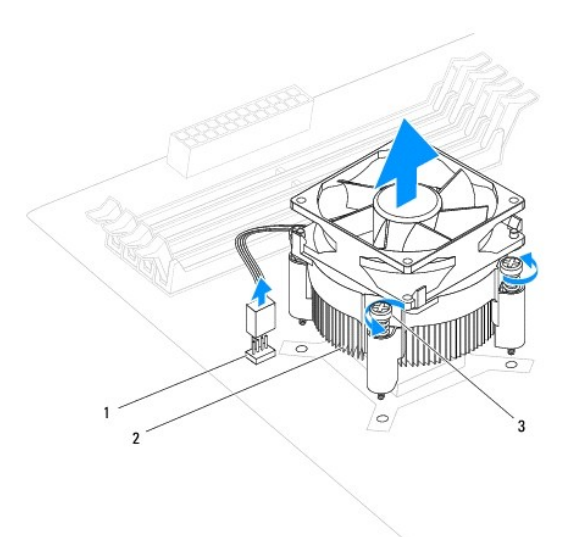

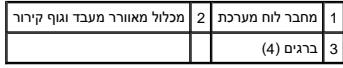

### **החזרת מכלול מאוורר המעבד וגוף הקרור**

.1 פעל לפי ההליכים בסעיף <mark>[לפני שתתחיל](file:///C:/data/systems/studio8000/he/SM/before.htm#wp1180146)</mark>[.](file:///C:/data/systems/studio8000/he/SM/before.htm#wp1180146)

2. נקה את המשחה התרמית מתחתית גוף הקרור .

התראה: הקפד למרוח משחה תרמית חדשה. משחה תרמית חדשה חיונית להבטחת מגע תרמי הולם, הדרוש לפעולה אופטימלית של המעבד.

- 3. מרח משחה תרמית חדשה על חלקו העליון של המעבד .
- 4. יישר את ארבעת הברגים שבמכלול מאוורר המעבד ומפזר החום עם החורים בלוח המערכת .
- 5. הדק בסדר אלכסוני את ארבעת הברגים המאבטחים את מכלול מאוורר המעבד וגוף הקירור .
- 6. חבר את כבל מכלול מאוורר המעבד וגוף הקרור למחבר בלוח המערכת (ראה [רכיבי לוח מערכת](file:///C:/data/systems/studio8000/he/SM/techov.htm#wp1210162)) .
	- .7 החזר את מכסה המחשב (ראה <u>התקנת מכסה המחשב</u>).
	- 8. חבר את המחשב וההתקנים לשקעי חשמל והפעל אותם .

### **לוח USB קדמי**

**מדריך שירות של 8000 TMXPS Studio ™Dell**

<span id="page-30-0"></span> [הסרת לוח](#page-30-1) USB הקדמי [החלפת לוח](#page-31-0) USB הקדמי אזהרה: לפני העבודה בחלק הפנימי של המחשב, קרא את המידע בנושא בטיחות המצורף למחשב. למידע נוסף על שיטות העוצרה הש<br>Homepage שבאתר: www.dell.com/regulatory\_compliance.

**אזהרה :כדי למנוע התחשמלות ,נתק תמיד את המחשב משקע החשמל לפני הסרת הכיסוי .**

אזהרה: אין להפעיל את המחשב ללא הכיסויים שלו (כולל כיסויי המחשב, הלוחות הקדמיים, כני הרכבה, תוספי הלוח הקדמי וכדומה).

**התראה :תיקונים במחשב יבוצעו על-ידי טכנאי שירות מוסמך בלבד .האחריות אינה מכסה נזק שייגרם עקב טיפול שאינו מאושר על-ידי TMDell.**

# <span id="page-30-1"></span>**הסרת לוח USB הקדמי**

**הערה :**רשום את הניתוב של כל הכבלים בעת הסרתם ,כדי שתוכל לנתבם מחדש כהלכה לאחר התקנת לוח USB הקדמי החדש.

- 1. פעל על פי ההליכים ב- [לפני שתתחיל](file:///C:/data/systems/studio8000/he/SM/before.htm#wp1180146).
- .2 הסר את מכסה המחשב (ראה <u>הסרת מכסה המחשב</u>).
	- .3 הסר את הלוח הקדמי (ראה <u>הסרת הלוח הקדמי</u>).

**התראה :נקוט משנה זהירות בעת החלקת לוח USB הקדמי החוצה מהמחשב .רשלנות עלולה לגרום נזק למחברי הכבלים ולתפסים המנתבים של הכבלים.**

- 4. נתק את כבלי לוח USB הקדמי מהמחברים שבלוח המערכת (ראה [רכיבי לוח מערכת\)](file:///C:/data/systems/studio8000/he/SM/techov.htm#wp1210162) .
	- 5. הסר את הבורג שמחבר את לוח USB הקדמי אל הלוח הקדמי של המחשב .
- 6. החלק את לוח USB הקדמי כלפי מטה לשחרור התפסים מהלוח הקדמי ,ואז משוך אותו אליך .

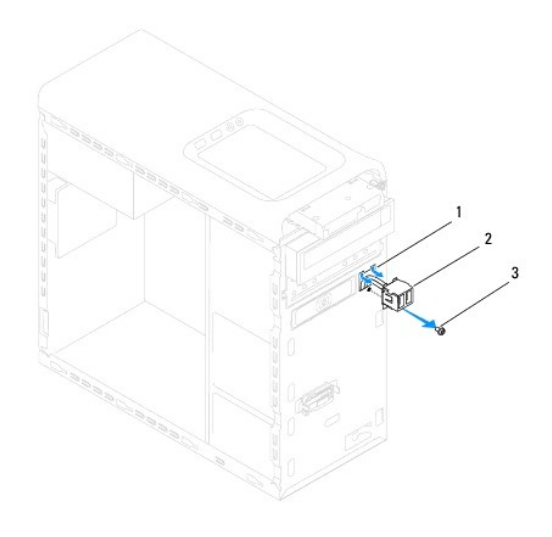

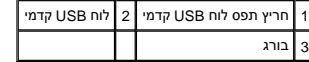

# <span id="page-31-0"></span>**החלפת לוח USB הקדמי**

- **התראה :היזהר שלא לגרום נזק למחברי הכבלים ולתפסי ניתוב הכבלים בעת החלקת לוח USB הקדמי לתוך החריץ המתאים לו.**
	- .<br>1. פעל על פי ההליכים ב- <u>[לפני שתתחיל](file:///C:/data/systems/studio8000/he/SM/before.htm#wp1180146)</u>.
	- 2. ישר והכנס את תפסי לוח USB הקדמי לתוך החריץ של תפס לוח USB הקדמי .
	- 3. החזר את הבורג שמחבר את לוח USB הקדמי אל הלוח הקדמי של המחשב .
	- 4. חבר את כבלי לוח USB הקדמי אל המחברים שבלוח המערכת (ראה <u>[רכיבי לוח מערכת](file:///C:/data/systems/studio8000/he/SM/techov.htm#wp1210162)</u>).
		- .5 הרכב את הלוח הקדמי חזרה במקומו (ראה <u>התקנה מחדש של הלוח הקדמי</u>).
			- 6. החזר את מכסה המחשב (ראה [התקנת מכסה המחשב\)](file:///C:/data/systems/studio8000/he/SM/cover_re.htm#wp1193653) .
			- 7. חבר את המחשב וההתקנים לשקעי חשמל והפעל אותם .

### **תושבת כרטיס גרפי**

**מדריך שירות של 8000 ™Studio XPS** מדריך שירות של

 [הסרת תושבת הכרטיס הגרפי](#page-32-1)  [החזרת תושבת הכרטיס הגרפי](#page-32-2) 

<span id="page-32-0"></span>**אזהרה :לפני העבודה בחלק הפנימי של המחשב ,קרא את המידע בנושא בטיחות המצורף למחשב .למידע נוסף על שיטות העבודה המומלצות בנושא בטיחות ,עיין בדף הבית Compliance Regulatory .www.dell.com/regulatory\_compliance :שבאתר Homepage**

**אזהרה :כדי למנוע התחשמלות ,נתק תמיד את המחשב משקע החשמל לפני הסרת הכיסוי .**

ـــ⁄<mark>1⁄</mark> אזהרה: אין להפעיל את המחשב ללא הכיסויים שלו (כולל כיסויי המחשב, הלוחות הקדמיים, כני הרכבה, תוספי הלוח הקדמי וכדומה).

**התראה :תיקונים במחשב יבוצעו על-ידי טכנאי שירות מוסמך בלבד .האחריות אינה מכסה נזק שייגרם עקב טיפול שאינו מאושר על-ידי TMDell.**

### **הסרת תושבת הכרטיס הגרפי**

- <span id="page-32-1"></span>1. פעל על פי ההליכים ב- [לפני שתתחיל](file:///C:/data/systems/studio8000/he/SM/before.htm#wp1180146).
- 2. הסר את מכסה המחשב (ראה <u>הסרת מכסה המחשב</u>).
- 3. הסר את שני הברגים שמחברים את תושבת הכרטיס הגרפי ללוח הכונן .
- 4. סובב את תושבת הכרטיס הגרפי כלפי מעלה והרם אותה מחריץ תפס הציר .

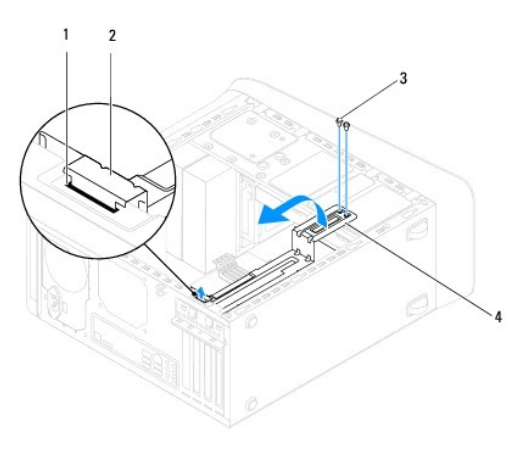

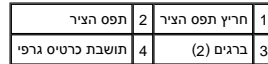

5. הנח את תושבת הכרטיס הגרפי בצד במקום בטוח .

### **החזרת תושבת הכרטיס הגרפי**

- <span id="page-32-2"></span>1. פעל על פי ההליכים ב- <u>[לפני שתתחיל](file:///C:/data/systems/studio8000/he/SM/before.htm#wp1180146)</u>.
- 2. ישר והכנס את תפס הציר על תושבת הכרטיס הגרפי לתוך חריץ תפס הציר במארז המחשב .
	- 3. סובב את תושבת הכרטיס הגרפי כלפי מטה .
	- 4. החזר את שני הברגים שמחברים את תושבת הכרטיס הגרפי ללוח הכונן .
		- .5 החזר את מכסה המחשב (ר<mark>אה <u>התקנת מכסה המחשב</u>).</mark>

# **מודולי זיכרון**

**מדריך שירות של 8000 ™Studio XPS** מדריך שירות של

 [הסרת מודולי הזיכרון](#page-34-1)  [התקנה מחדש של מודולי הזיכרון](#page-34-2) 

<span id="page-34-0"></span>**אזהרה :לפני העבודה בחלק הפנימי של המחשב ,קרא את המידע בנושא בטיחות המצורף למחשב .למידע נוסף על שיטות העבודה המומלצות בנושא בטיחות ,עיין בדף הבית Compliance Regulatory .www.dell.com/regulatory\_compliance :שבאתר Homepage**

**אזהרה :כדי למנוע התחשמלות ,נתק תמיד את המחשב משקע החשמל לפני הסרת הכיסוי .**

אזהרה: אין להפעיל את המחשב ללא הכיסויים שלו (כולל כיסויי המחשב, הלוחות הקדמיים, כני הרכבה, תוספי הלוח הקדמי וכדומה).<br>←

**התראה :תיקונים במחשב יבוצעו על-ידי טכנאי שירות מוסמך בלבד .האחריות אינה מכסה נזק שייגרם עקב טיפול שאינו מאושר על-ידי TMDell.**

### <span id="page-34-1"></span>**הסרת מודולי הזיכרון**

- 1. פעל על פי ההליכים ב- [לפני שתתחיל](file:///C:/data/systems/studio8000/he/SM/before.htm#wp1180146).
- 2. הסר את מכסה המחשב (ראה <u>הסרת מכסה המחשב</u>).
- 3. אתר את מודולי הזיכרון על גבי לוח המערכת (ראה [רכיבי לוח מערכת\)](file:///C:/data/systems/studio8000/he/SM/techov.htm#wp1210162) .
	- 4. לחץ החוצה את תפס האבטחה בכל קצה של מחבר רכיב הזיכרון .

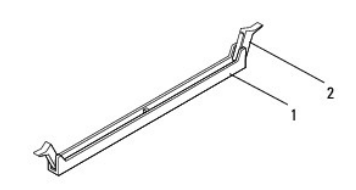

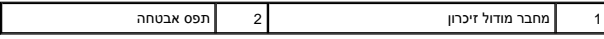

5. אחוז במודול הזיכרון ומשוך כלפי מעלה .

אם קשה להסיר את מודול הזיכרון ,הזז בעדינות את מודול הזיכרון קדימה ואחורה כדי להסירו מהמחבר.

# **התקנה מחדש של מודולי הזיכרון**

- <span id="page-34-2"></span>1. פעל על פי ההליכים ב- [לפני שתתחיל](file:///C:/data/systems/studio8000/he/SM/before.htm#wp1180146).
- 2. לחץ החוצה את תפס האבטחה בכל קצה של מחבר רכיב הזיכרון .

**התראה :תיקונים במחשב יבוצעו על-ידי טכנאי שירות מוסמך בלבד .האחריות אינה מכסה נזק שייגרם עקב טיפול שאינו מאושר על-ידי TMDell.**

**התראה :אין להתקין מודולי זיכרון ECC.**

**התראה :אם תסיר מהמחשב את מודולי הזיכרון המקוריים במהלך שדרוג זיכרון ,הפרד אותם ממודולים חדשים שיש לך ,גם אם רכשת את המודולים החדשים מ- TMDell .במידת האפשר ,אל תתאים מודול**  זיכרון מקורי למודול זיכרון חדש. אחרת, המחשב עלול שלא להתחיל לפעול כראוי. תצורות הזיכרון המומלצות הן:<br>מודולי זיכרון תואמים מותקנים במחברי DIMM מספר 1 ו- 2 ומודולי זיכרון תואמים נוספים מותקנים במחברי DIMM מספר 3, ו- 4.

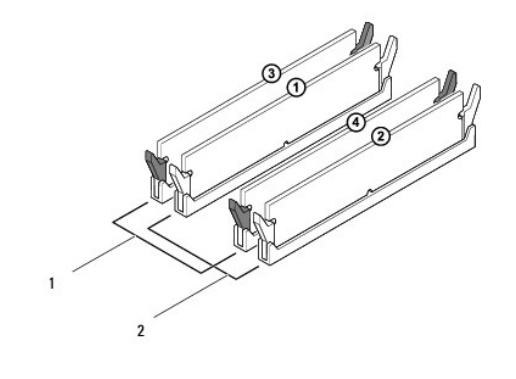

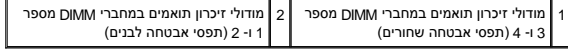

3. ישר את המגרעת שבחלק התחתון של מודול הזיכרון עם הלשונית שבמחבר .

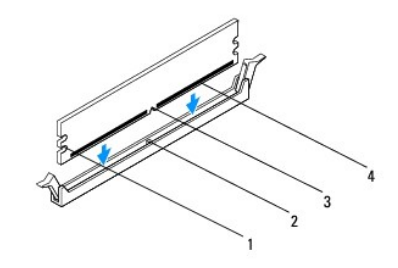

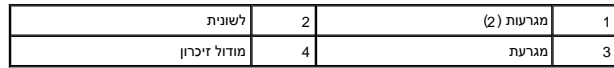

**התראה :כדי למנוע פגיעה במודול הזיכרון ,לחץ על מודול הזיכרון ישר כלפי מטה לתוך המחבר ,תוך כדי הפעלת כוח שווה על שני קצוות מודול הזיכרון.**

4. הכנס את מודול הזיכרון לתוך המחבר עד שייכנס למקומו בנקישה .

אם תכניס את מודול הזיכרון כהלכה ,תפסי האבטחה ייכנסו לתוך המגרעות שבשני קצוות מודול הזיכרון.

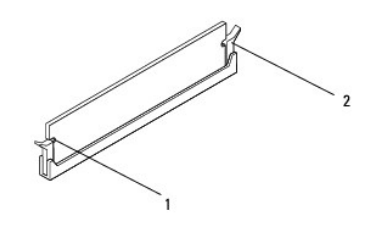

1 מגרעות (2) 2 תפס אחיזה (נכנס למקומו כהלכה)

.5 החזר את מכסה המחשב (ראה <u>התקנת מכסה המחשב</u>).

6. חבר את המחשב וההתקנים לשקעי חשמל ולאחר מכן הפעל אותם .

אם מופיעה הודעה שמציינת שגודל הזיכרון השתנה ,לחץ <1F <כדי להמשיך.

7. היכנס למחשב .

.8 לחץ באמצעות לחצן העכבר הימני על הסמל **My Computer (**המחשב שלי) בשולחן העבודה של ®Mindows ולאחר מכן הקש על **Properties** (מאפיינים).

9. הקש על לשונית **General**) כללי) .

01. כדי לוודא שהזיכרון מותקן כהלכה ,בדוק את כמות הזיכרון (RAM( הרשומה .

# **ספק כוח**

**מדריך שירות של 8000 ™Studio XPS** מדריך שירות של

 [הסרת ספק המתח](#page-37-1)  [החזרת ספק הכוח למקומו](#page-37-2) 

<span id="page-37-0"></span>אזהרה: לפני העבודה בחלק הפנימי של המחשב, קרא את המידע בנושא בטיחות המצורף למחשב. למידע נוסף על שיטות העוצרה הש<br>Homepage שבאתר: www.dell.com/regulatory\_compliance.

**אזהרה :כדי למנוע התחשמלות ,נתק תמיד את המחשב משקע החשמל לפני הסרת הכיסוי .**

ـــ⁄<mark>1⁄</mark> אזהרה: אין להפעיל את המחשב ללא הכיסויים שלו (כולל כיסויי המחשב, הלוחות הקדמיים, כני הרכבה, תוספי הלוח הקדמי וכדומה).

**התראה :תיקונים במחשב יבוצעו על-ידי טכנאי שירות מוסמך בלבד .האחריות אינה מכסה נזק שייגרם עקב טיפול שאינו מאושר על-ידי TMDell.**

### <span id="page-37-1"></span>**הסרת ספק המתח**

- .1 פעל על פי ההליכים ב- <u>[לפני שתתחיל](file:///C:/data/systems/studio8000/he/SM/before.htm#wp1180146)</u>.
- 2. הסר את מכסה המחשב (ראה <u>הסרת מכסה המחשב</u>).
- 3. נתק את כבלי חשמל DC )זרם ישר) מלוח המערכת ומהכוננים (ראה [רכיבי לוח מערכת\)](file:///C:/data/systems/studio8000/he/SM/techov.htm#wp1210162) .
	- 4. הסר את כל הכבלים מהתפס המחזיק אותם בצד ספק הכוח .
	- 5. הסר את ארבעת הברגים המחברים את ספק הכוח למארז המחשב .
		- 6. לחץ על תפס ספק הכוח כדי לשחרר אותו ממארז המחשב .

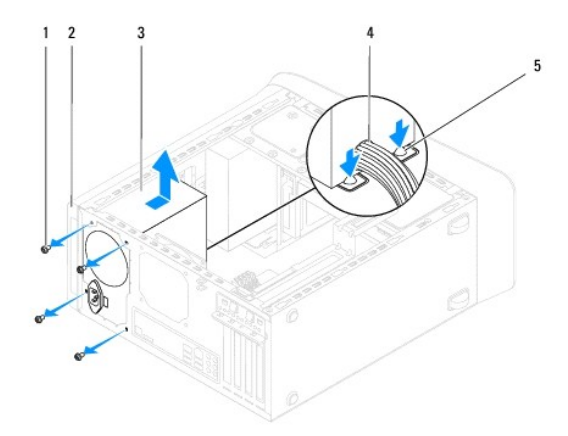

<span id="page-37-2"></span>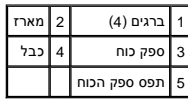

### **החזרת ספק הכוח למקומו**

- 1. פעל על פי ההליכים ב- <u>[לפני שתתחיל](file:///C:/data/systems/studio8000/he/SM/before.htm#wp1180146)</u>.
- 2. ישר את חורי הברגים בספק הכוח עם חורי הברגים במארז .

**אזהרה :אי ביצוע ההוראה להבריג ולהדק את כל הברגים עלול לגרום להתחשמלות ,מכיוון שברגים אלה מהווים חלק עיקרי בהארקת המערכת .**

- 3. החזר את ארבעת הברגים המחברים את ספק הכוח למארז המחשב .
- .4 חבר מחדש את כבלי חשמל DC אל לוח המערכת ואל הכוננים (ראה <u>[רכיבי לוח מערכת](file:///C:/data/systems/studio8000/he/SM/techov.htm#wp1210162)</u>).
	- .5 החזר את מכסה המחשב (ראה <u>התקנת מכסה המחשב</u>).
	- 6. בדוק את מתג בורר המתחים (אם קיים) כדי לוודא שנבחר המתח הנכון .
		- 7. חבר את המחשב וההתקנים לשקעי חשמל והפעל אותם .

# **מודול לחצן הפעלה**

**מדריך שירות של 8000 TMXPS Studio ™Dell**

 [הסרת מודול לחצן ההפעלה](#page-39-1)  [החזרת מודול לחצן ההפעלה](#page-39-2) 

<span id="page-39-0"></span>אזהרה: לפני העבודה בחלק הפנימי של המחשב, קרא את המידע בנושא בטיחות המצורף למחשב. למידע נוסף על שיטות העוצרה הש<br>Homepage שבאתר: www.dell.com/regulatory\_compliance.

- **אזהרה :כדי למנוע התחשמלות ,נתק תמיד את המחשב משקע החשמל לפני הסרת הכיסוי .**
- אזהרה: אין להפעיל את המחשב ללא הכיסויים שלו (כולל כיסויי המחשב, הלוחות הקדמיים, כני הרכבה, תוספי הלוח הקדמי וכדומה).
- **התראה :תיקונים במחשב יבוצעו על-ידי טכנאי שירות מוסמך בלבד .האחריות אינה מכסה נזק שייגרם עקב טיפול שאינו מאושר על-ידי TMDell.**

# **הסרת מודול לחצן ההפעלה**

- <span id="page-39-1"></span>1. פעל על פי ההליכים ב- [לפני שתתחיל](file:///C:/data/systems/studio8000/he/SM/before.htm#wp1180146).
- 2. הסר את מכסה המחשב (ראה <u>הסרת מכסה המחשב</u>).
	- 3. הסר את הלוח הקדמי (ראה [הסרת הלוח הקדמי\)](file:///C:/data/systems/studio8000/he/SM/bezel.htm#wp1181855) .
- 4. הסר את הכונן האופטי (ראה <u>[הסרת הכונן האופטי](file:///C:/data/systems/studio8000/he/SM/drives.htm#wp1238191)</u>).
- .5 הסר את הכיסוי העליון (ראה <u>[הסרת הכיסוי העליון](file:///C:/data/systems/studio8000/he/SM/topcover.htm#wp1196672)</u>).
- .6 נתק את כבל מודול לחצן ההפעלה מהמחבר FP1 שבלוח המערכת (ראה <u>רכיבי לוח מערכת</u>).
- 7. לחץ על לשוניות מודול לחצן ההפעלה כדי לשחרר אותן מהלוח העליון והרם את מודול לחצן ההפעלה .

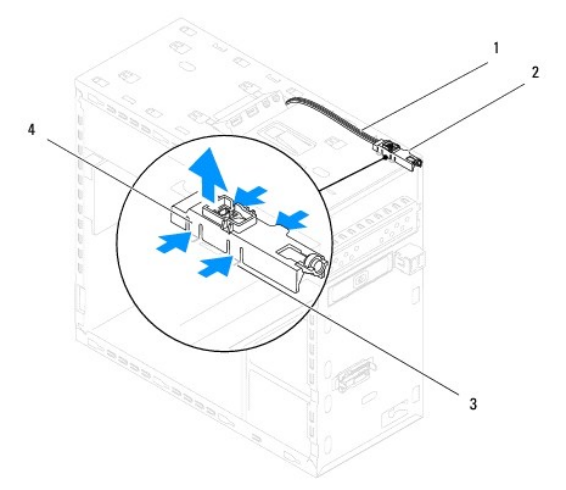

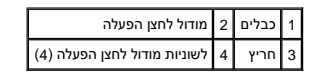

8. הנח את מודול לחצן ההפעלה בצד במקום בטוח .

### **החזרת מודול לחצן ההפעלה**

<span id="page-39-2"></span>.<br>1. פעל על פי ההליכים ב- <mark>[לפני שתתחיל](file:///C:/data/systems/studio8000/he/SM/before.htm#wp1180146)</mark>.

- 2. ישר ודחף את לשוניות מודול לחצן ההפעלה לתוך החריצים שבלוח העליון .
- 3. חבר את כבל מודול לחצן ההפעלה למחבר FP1 שבלוח המערכת (ראה <u>[רכיבי לוח מערכת](file:///C:/data/systems/studio8000/he/SM/techov.htm#wp1210162)</u>).
	- 4. החזר את הכיסוי העליון למקומו (ראה [החזרת הכיסוי העליון למקומו\)](file:///C:/data/systems/studio8000/he/SM/topcover.htm#wp1196693) .
		- 5. התקן מחדש את הכונן האופטי (ראה [החלפת הכונן האופטי\)](file:///C:/data/systems/studio8000/he/SM/drives.htm#wp1238440) .
	- 6. הרכב את הלוח הקדמי חזרה במקומו (ראה [התקנה מחדש של הלוח הקדמי](file:///C:/data/systems/studio8000/he/SM/bezel.htm#wp1181929)) .
		- .7 החזר את מכסה המחשב (ראה <u>התקנת מכסה המחשב</u>).
		- 8. חבר את המחשב וההתקנים לשקעי חשמל והפעל אותם .

#### **לוח מערכת**

**מדריך שירות של 8000 ™Studio XPS** מדריך שירות של

 [הסרת לוח המערכת](#page-41-1)  [החזרת לוח המערכת](#page-42-0) 

<span id="page-41-0"></span>**אזהרה :לפני העבודה בחלק הפנימי של המחשב ,קרא את המידע בנושא בטיחות המצורף למחשב .למידע נוסף על שיטות העבודה המומלצות בנושא בטיחות ,עיין בדף הבית Compliance Regulatory .www.dell.com/regulatory\_compliance :שבאתר Homepage**

**אזהרה :כדי למנוע התחשמלות ,נתק תמיד את המחשב משקע החשמל לפני הסרת הכיסוי .**

**אזהרה :אין להפעיל את המחשב ללא הכיסויים שלו (כולל כיסויי המחשב ,הלוחות הקדמיים ,כני הרכבה ,תוספי הלוח הקדמי וכדומה) .**

**התראה :תיקונים במחשב יבוצעו על-ידי טכנאי שירות מוסמך בלבד .האחריות אינה מכסה נזק שייגרם עקב טיפול שאינו מאושר על-ידי TMDell.**

### <span id="page-41-1"></span>**הסרת לוח המערכת**

- 1. פעל על פי ההליכים ב- [לפני שתתחיל](file:///C:/data/systems/studio8000/he/SM/before.htm#wp1180146).
- 2. הסר את מכסה המחשב (ראה <u>הסרת מכסה המחשב</u>).
- 3. הסר כרטיסי PCI ו- Express PCI ,אם ישים (ראה הסרת כרטיסי PCI ו- [Express PCI](file:///C:/data/systems/studio8000/he/SM/cards.htm#wp1215260)( .
- 4. הסר את מכלול המאוורר וגוף הקרור של המעבד (ראה <u>[הסרת מכלול מאוורר המעבד וגוף הקרור](file:///C:/data/systems/studio8000/he/SM/fan.htm#wp1202608)</u>).
	- 5. הסר את המעבד (ראה [הסרת המעבד\)](file:///C:/data/systems/studio8000/he/SM/cpu.htm#wp1182904) .
- .6. הסר את מודולי הזיכרון (ראה <u>הסרת מודולי הזיכרון</u>) ורשום עבור כל מודול זיכרון את חריץ DIMM שממנו הוסר, כדי שניתן יהיה להתקין את מודולי הזיכרון באותו חריץ לאחר התקנה מחדש של לוח המערכת.
	- .7 נתק את כל הכבלים המחוברים ללוח המערכת (ראה <u>רכיבי לוח מערכת)</u>. רשום את הניתוב של כל הכבלים בעת הסרתם, כדי שתוכל לנתבם מחדש כהלכה לאחר התקנת לוח המערכת החדש.
		- 8. הסר את שמונה הברגים שמאבטחים את לוח המערכת לתושבת .

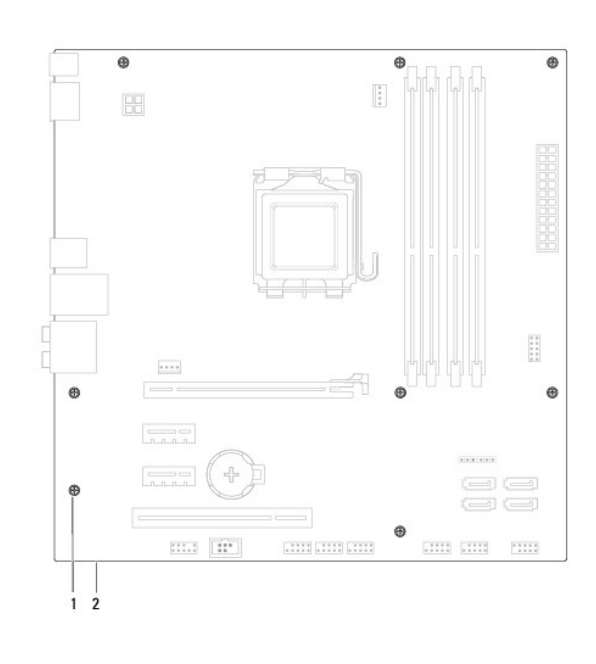

# 1 ברגים (8) 2 לוח מערכת

9. הרם את לוח המערכת כלפי מעלה והחוצה .

- 01. השווה את לוח המערכת שזה עתה הסרת ללוח המערכת החלופי כדי להבטיח שהם זהים .
- **הערה :**רכיבים ומחברים מסוימים בלוח המערכת החלופי עשויים להימצא במיקומים שונים בהשוואה למיקומי הרכיבים והמחברים בלוח המערכת הקיים.
	- **הערה :**הגדרות המגשרים בלוח המערכת החלופי נקבעים מראש במפעל.

### <span id="page-42-0"></span>**החזרת לוח המערכת**

- 1. פעל על פי ההליכים ב- <u>[לפני שתתחיל](file:///C:/data/systems/studio8000/he/SM/before.htm#wp1180146)</u>.
- 2. ישר בעדינות את לוח המערכת לתוך המארז והחלק אותו לכיוון גב המחשב .
	- 3. הברג חזרה את שמונה הברגים שמאבטחים את לוח המערכת לתושבת .
		- 4. חבר את הכבלים שניתקת מלוח המערכת (ראה <u>רכיבי לוח מערכת</u>).
			- .<br>5. הרכב מחדש את המעבד (ראה <u>החלפת המעבד</u>).
- 6. התקן חזרה את מכלול המאוורר וגוף הקרור של המעבד (ראה [החזרת מכלול מאוורר המעבד וגוף הקרור\)](file:///C:/data/systems/studio8000/he/SM/fan.htm#wp1203025) .
- **התראה :תיקונים במחשב יבוצעו על-ידי טכנאי שירות מוסמך בלבד .האחריות אינה מכסה נזק שייגרם עקב טיפול שאינו מאושר על-ידי TMDell.**
	- **התראה :ודא שמכלול לוח הקירור מחובר למקומו בצורה נכונה ומאובטח.**
	- 7. הרכב מחדש את מודולי הזיכרון (ראה [התקנה מחדש של מודולי הזיכרון](file:///C:/data/systems/studio8000/he/SM/memory.htm#wp1181618)) .
	- 8. החזר למקומם כרטיסי PCI Express ו- PCI Express על לוח המערכת, אם ישים (ראה <u>החלפת כרטיסי PCI Express ו-</u> PCI).
		- 9. החזר את מכסה המחשב (ראה [התקנת מכסה המחשב\)](file:///C:/data/systems/studio8000/he/SM/cover_re.htm#wp1193653) .
		- 01. חבר את המחשב וההתקנים לשקעי חשמל והפעל אותם .
			- 11. בצע flash ב-BIOS המערכת ,לפי הצורך .
		- **הערה :**לקבלת מידע אודות ביצוע עדכון ל-BIOS המערכת ,ראה עדכון ה[-BIOS](file:///C:/data/systems/studio8000/he/SM/sys_setu.htm#wp1006884).

#### **הגדרת מערכת**

**מדריך שירות של 8000 ™Studio XPS** מדריך שירות של

- [סקירה](#page-43-1)
- [איפוס סיסמה שנשכחה](#page-46-0)
- [ניקוי הגדרות](#page-46-1) CMOS
- עדכון ה[-BIOS](#page-47-1)

### <span id="page-43-1"></span>**סקירה**

השתמש בהגדרת המערכת כדי :

- $1$  לשנות את מידע התצורה של המערכת לאחר הוספה, שינוי או הסרה של חומרה במחשב
- l להגדיר או לשנות אפשרות שניתנת לבחירה על-ידי המשתמש ,כגון סיסמת המשתמש
	- l לקרוא את כמות הזיכרון הנוכחית או להגדיר את סוג הכונן הקשיח שמותקן.

<span id="page-43-0"></span>**התראה :תיקונים במחשב יבוצעו על-ידי טכנאי שירות מוסמך בלבד .האחריות אינה מכסה נזק שייגרם עקב טיפול שאינו מאושר על-ידי TMDell.**

**התראה :אל תבצע שינויים בהגדרות של הגדרת המערכת ,אלא אם אתה משתמש מחשב מומחה .שינויים מסוימים עלולים לגרום לתקלות בפעולת המחשב.**

**הערה :**לפני שינוי של הגדרת המערכת ,מומלץ לרשום את המידע שבמסך הגדרת המערכת לעיון בעתיד.

### <span id="page-43-2"></span>**כניסה להגדרת מערכת**

- 1. הפעל (או הפעל מחדש) את המחשב .
- 2. כאשר הלוגו הכחול TMDELL מוצג ,שים לב מתי ההודעה לגבי2 F מופיעה והקש מייד <2F< .
- ים הערה: ההנחיה F2 מציינת כי המקדת אותחלה. הנחיה זו עשויה להופיע במהירות רבה, כך שעליך לשים לב להופעתה, ואז של ב<br>אם המשפט הם משפט לפני של משפט להופעת הנחיה זו עשויה להופיע במהירות רבה, כך שעליך לשים לב האחר להקוש לב לבלת ממתין זמן רב מדי והלוגו של מערכת ההפעלה מופיע, המשך להמתין עד אשר יופיע שולחן העבודה של Microsoft® Windows®. לאחר מכן כבה את המחשב (ראה <u>כיבוי המחשב</u>) ונסה שוב.

#### **מסכי הגדרת המערכת**

במסך הגדרת המערכת מוצג מידע אודות תצורת המחשב הנוכחית או שניתן לשנות. המידע על המסך מחולק לשלושה אזורים: רשימת האפשרויות השעה הואפשרויות הפעילות ופונקציות המקשים.

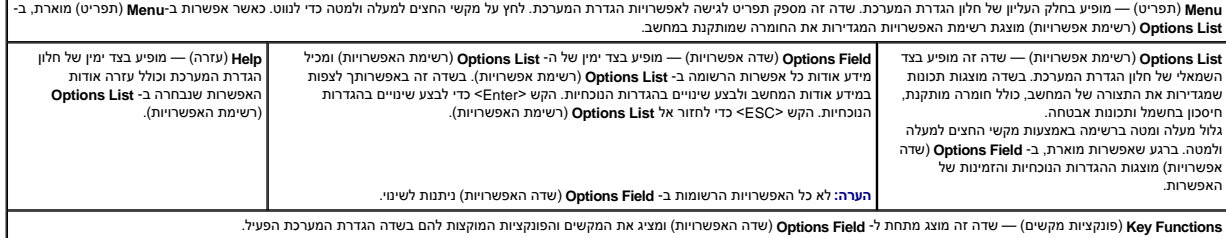

# **System Setup אפשרויות**

**הערה :**Vפריטים הרשומים בטבלה זו עשויים להשתנות בהתאם למחשב ולהתקנים המותקנים.

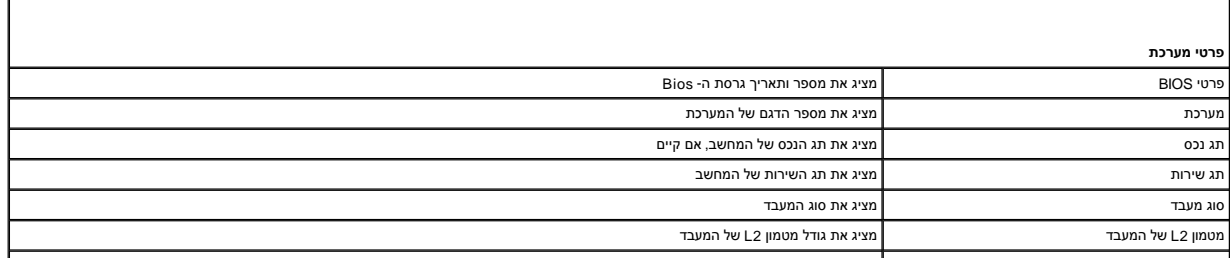

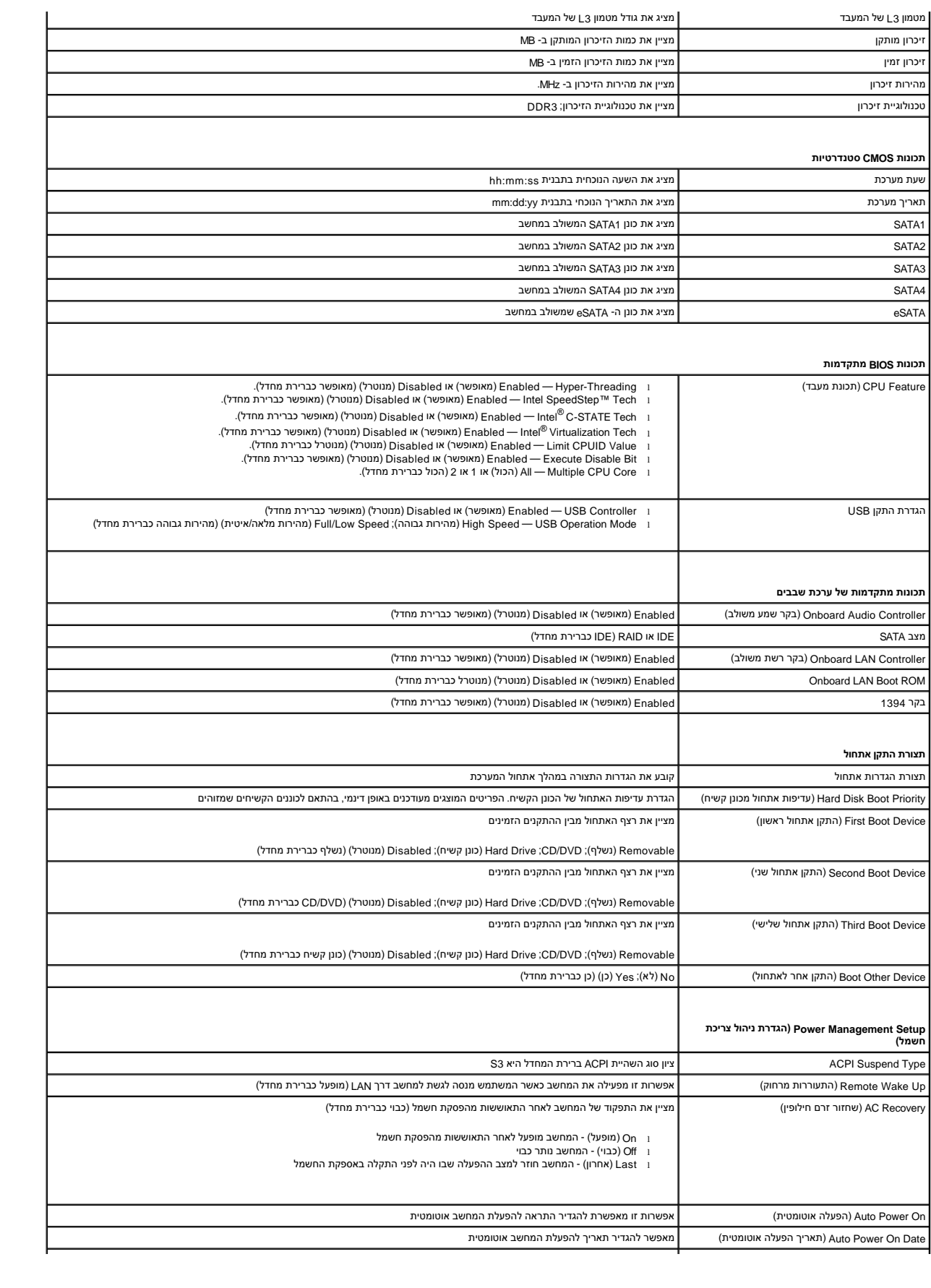

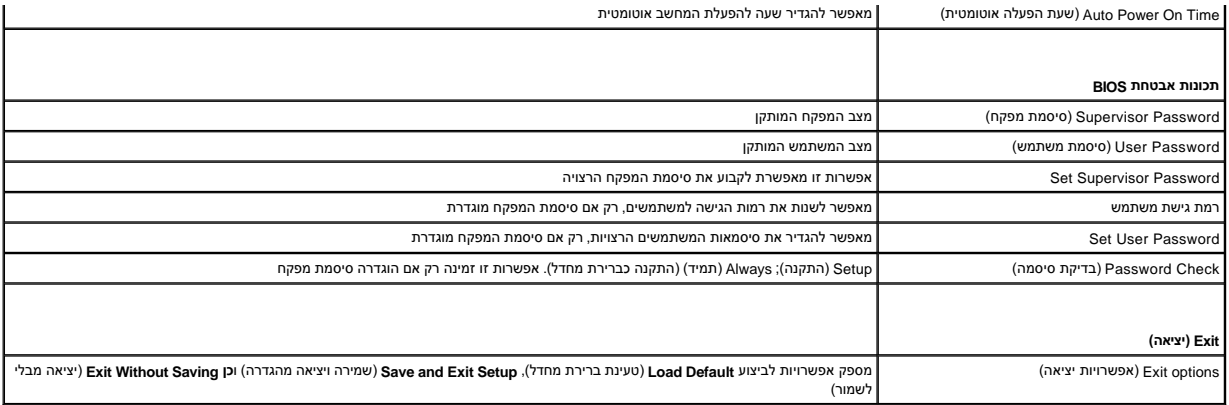

### **Sequence Boot )רצף אתחול)**

תכונה זו מאפשרת לך לשנות את רצף האתחול עבור התקנים.

#### **אפשרויות אתחול**

- <sup>l</sup> **Drive Hard** )כונן קשיח) המחשב מנסה לאתחל מהכונן הקשיח הראשי .אם אין מערכת הפעלה בכונן ,המחשב מפיק הודעת שגיאה.
- <sup>l</sup> **Drive DVD/CD** )כונן תקליטורים/DVD( —המחשב מנסה לאתחל מכונן התקליטורים/DVD .אם אין תקליטור/DVD בכונן או אם אין מערכת הפעלה בתקליטור/DVD ,המחשב מפיק הודעת שגיאה.
- l **USB Flash Device** ) (USB ( התקן זיכרון הבזק USB) הכנס את התקן הזיכרון ליציאת USB והפעל מחדש את המחשב. כאשר F12 = תפריט אתחול מופיע במסך, הקש <12F >. ה-BIOS (התקן זיכרון הבזק USB Flash Device את אפשרות זיכרון הבזק ה-USB לתפריט האתחול.

**הערה :**כדי לאתחל מהתקן USB ,ההתקן חייב להיות כזה שניתן לאתחל ממנו .כדי לוודא שניתן לאתחל מההתקן ,עיין בתיעוד ההתקן.

#### **שינוי רצף אתחול עבור האתחול הנוכחי**

באפשרותך להשתמש בתכונה זו כדי לשנות את רצף האתחול הנוכחי, לדוגמה, לאתחל מכון התקליטורים/DVD כדי להשלטות Drivers and Utilities (מנהלי התקנים ותוכניות<br>שירות). עם השלמת בדיקות האבחון, המערכת חוזרת לרצף האתחול הקודם.

- 1. בעת אתחול מהתקן USB ,חבר את התקן ה- USB למחבר USB .
	- 2. הפעל (או הפעל מחדש) את המחשב .
- 3. כאשר F12 = תפריט אתחול, F2= התקנה מופיע על המסך, הקש <F12>.
- אם אתה ממתין זמן רב מדי והלוגו של מערכת ההפעלה מופיע ,המשך להמתין עד אשר יופיע שולחן העבודה של RWindows ®Microsoft .לאחר מכן כבה את המחשב ונסה שנית.

יופיע **תפריט התקן אתחול** המציג את כל התקני האתחול הזמינים .לצד כל התקן מופיע מספר .

4. ב- **תפריט התקן אתחול** בחר את ההתקן שממנו ברצונך לאתחל .

למשל ,אם אתה מאתחל מהתקן זיכרון USB ,הדגש את **התקן זיכרון הבזק USB** והקש <Enter<.

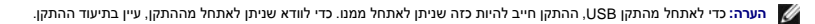

#### **שינוי רצף אתחול עבור אתחולים עתידיים**

- 1. היכנס להגדרת המערכת (ראה [כניסה להגדרת מערכת\)](#page-43-2) .
- 2. השתמש במקשי החצים להדגשת האפשרות **תצורת התקן אתחול** שבתפריט והקש <Enter< לגישה לתפריט .
	- **הערה :**רשום את רצף האתחול הנוכחי ,למקרה שתרצה לשחזרו.
		- 3. לחץ על מקשי החצים למעלה ולמטה כדי לנוע ברשימת ההתקנים .
	- 4. לחץ על סימן הפלוס (+) או המינוס (-) כדי לשנות את עדיפות האתחול של ההתקן .

### <span id="page-46-0"></span>**איפוס סיסמה שנשכחה**

אזהרה: לפני שמתחילים לבצע הליך כלשהו בסעיף זה, יש לעקוב אחר הוראות הבטיחות שסופקו עם המחשב.

- **אזהרה :כדי לנקות את הגדרת הסיסמה ,יש לנתק את המחשב משקע החשמל .**
	- .1 פעל על פי ההליכים ב- <u>[לפני שתתחיל](file:///C:/data/systems/studio8000/he/SM/before.htm#wp1180146)</u>.
	- .2 הסר את מכסה המחשב (ראה <u>הסרת מכסה המחשב</u>).
- .<br>3. אתר את מגשר איפוס הסיסמה בן 3 הפינים (PSWD1) בלוח המערכת (ראה <u>רכיבי לוח מערכת</u>).

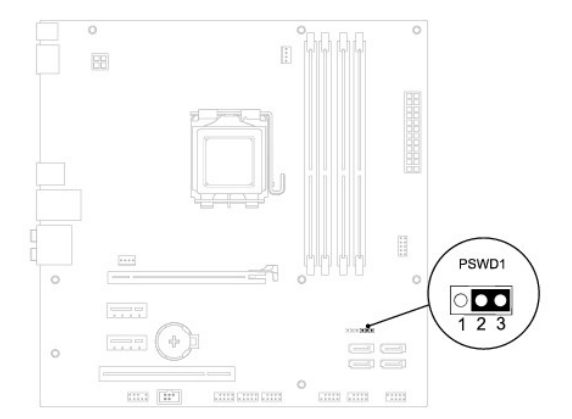

- 4. הסר את תקע המגשר בן2 הפינים מפינים2 ו- 3 והתקן אותו בפינים1 ו- .2
	- 5. הפעל את המערכת על מנת לאפס את הסיסמה .
- 6. כבה את המחשב ונתק אותו ואת כל ההתקנים המחוברים משקעי החשמל .
- 7. הסר את תקע המגשר בן2 הפינים מפינים1 ו- 2 והתקן אותו בפינים2 ו- 3 כדי לאפשר סיסמה .
	- 8. החזר את מכסה המחשב (ראה [התקנת מכסה המחשב\)](file:///C:/data/systems/studio8000/he/SM/cover_re.htm#wp1193653) .
	- 9. חבר את המחשב וההתקנים לשקעי חשמל והפעל אותם .

# <span id="page-46-1"></span>**ניקוי הגדרות CMOS**

אזהרה: לפני שמתחילים לבצע הליך כלשהו בסעיף זה, יש לעקוב אחר הוראות הבטיחות שסופקו עם המחשב.

**אזהרה :כדי לנקות את הגדרת ה- CMOS ,יש לנתק את המחשב משקע החשמל .**

- 1. פעל על פי ההליכים ב- <u>[לפני שתתחיל](file:///C:/data/systems/studio8000/he/SM/before.htm#wp1180146)</u>.
- .2 הסר את מכסה המחשב (ראה <u>הסרת מכסה המחשב</u>).
- .<br>3. אתר את מגשר איפוס ה- CMOS בעל ה- 3 פינים (CLR\_CMOS1) בלוח המערכת (ראה <u>[רכיבי לוח מערכת](file:///C:/data/systems/studio8000/he/SM/techov.htm#wp1210162)</u>).

<span id="page-47-0"></span>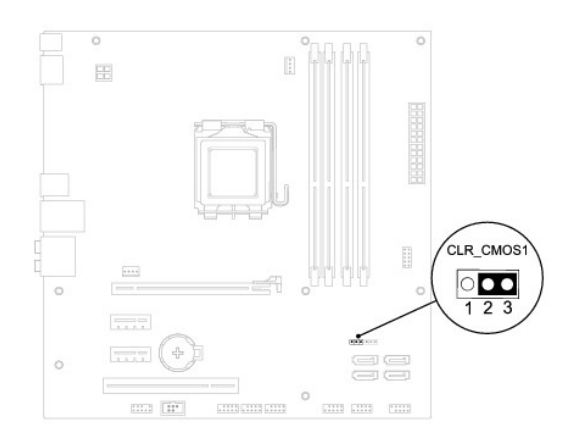

- 4. הסר את תקע המגשר בן2 הפינים מפינים2 ו- 3 והתקן אותו בפינים1 ו- .2
	- 5. המתן כחמש שניות כדי לאפס את הגדרת ה- CMOS .
- 6. הסר את תקע המגשר בן1 הפינים מפינים1 ו- 2 והתקן אותו בפינים2 ו- .3
	- .7 החזר את מכסה המחשב (ראה <u>[הסרת מכסה המחשב](file:///C:/data/systems/studio8000/he/SM/cover_re.htm#wp1193123)</u>).
	- 8. חבר את המחשב וההתקנים לשקעי חשמל והפעל אותם .

# <span id="page-47-1"></span>**עדכון ה-BIOS**

- 1. הפעל את המחשב .
- 2. עבור אל אתר התמיכה של Dell בכתובת **com.dell.support** .
- 3. לחץ על **Downloads & Drivers** )מנהלי התקנים והורדות)¬ **Model Select**) בחר דגם) .
- 4. בחר את סוג המוצר ברשימה **Family Product Your Select** )בחר את משפחת המוצרים שלך) .
	- 5. בחר את מותג המוצר ברשימה **Line Product Your Select** )בחר את קו המוצרים שלך) .
- 6. בחר את מספר הדגם של המוצר ברשימה **Model Product Your Select** )בחר את דגם המוצר שלך) .
- **הערה :**אם בחרת דגם שונה וברצונך להתחיל מחדש ,לחץ על Over Start )התחל מחדש) בחלק הימני-עליון של התפריט.
	- 7. לחץ על **Confirm** )אישור) .
	- 8. רשימת תוצאות מופיעה על המסך .לחץ על **BIOS** .
- 9. לחץ על **Now Download**) הורד עכשיו) להורדת קובץ BIOS העדכני ביותר .יופיע החלון **Download File** )הורדת קובץ) .
	- 01. לחץ על **Save** )שמור) כדי לשמור את הקובץ בשולחן העבודה .הקובץ יורד לשולחן העבודה שלך .
- .11 לחץ על C**lose (סגירה) אם יופיע החלון Download Complete (ההורדה הושלמה). סמל הקובץ יופיע בשולחן העבודה תחת שם הזהה לקובץ עדכון ה-BIOS אשר הורד.** 
	- 21. לחץ פעמיים על סמל הקובץ בשולחן העבודה ובצע את ההליכים המופיעים על המסך .

# **סקירה טכנית**

**מדריך שירות של 8000 TMXPS Studio ™Dell**

<span id="page-48-1"></span> [מבט מבפנים של המחשב](#page-48-1)  [רכיבי לוח מערכת](#page-48-2) 

<span id="page-48-0"></span>אזהרה: לפני העבודה בחלק הפנימי של המחשב, קרא את המידע בנושא בטיחות המצורף למחשב. למידע נוסף על שיטות העוצרה הש<br>Homepage שבאתר: www.dell.com/regulatory\_compliance.

### **מבט מבפנים של המחשב**

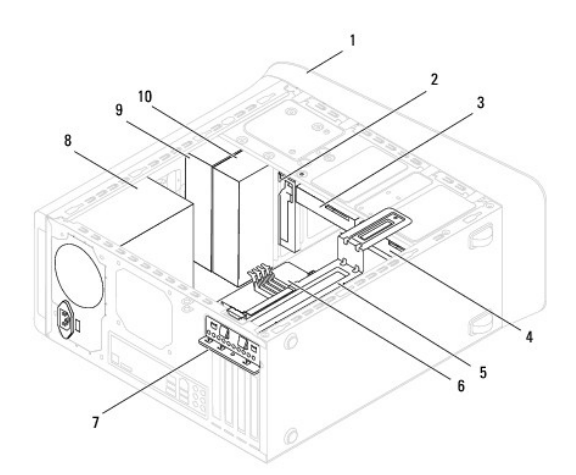

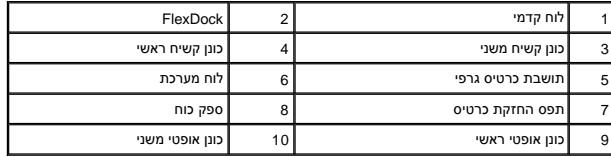

# <span id="page-48-2"></span>**רכיבי לוח מערכת**

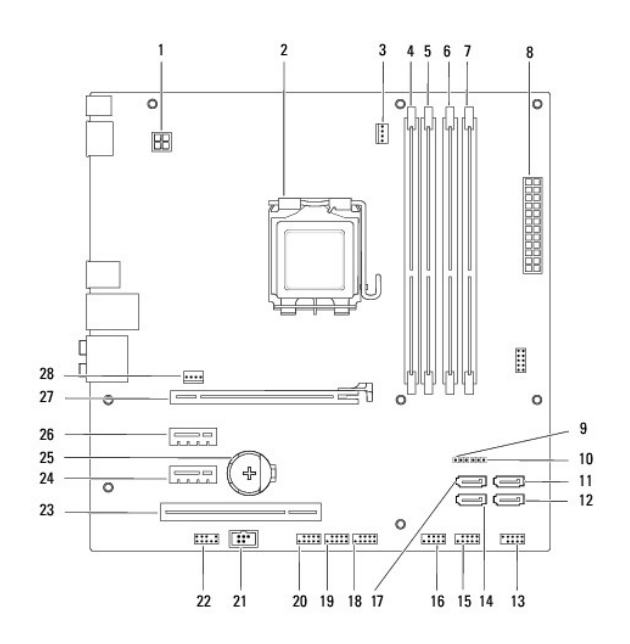

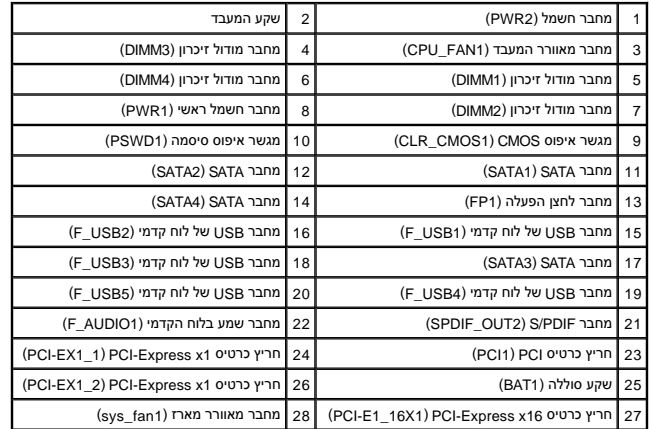

**מדריך שירות של 8000 ™Studio XPS** מדריך שירות של

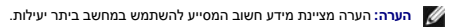

התראה: זהירות מציינת נזק אפשרי לחומרה או אובדן נתונים, ומסבירה כיצד ניתן למנוע את הבעיה.

**אזהרה :אזהרה מציינת אפשרות של נזק לרכוש ,פגיעה גופנית או מוות .**

**המידע במסמך זה עשוי להשתנות ללא הודעה. ©. 2009 Inc Dell. כל הזכויות שמורות.**

חל איסור על העתקה של חומרים אלו ,בכל דרך שהיא ,ללא קבלת רשות בכתב מאת. Inc Dell.

סימנים מסחריים המופיעים במסמך הה: DeLL, ו-OEL, ו-OEL, ו-Del SpeedStep, ו Intel SpeedStep, ו- Intel SpeedStep ו- Intel SpeedStep, ו- DeL הם סימנים מסחריים של הIncrosoft הם סימנים מסחריים שה Intel SpeedStep ו- Intel SpeedSt

ייתכן שייעשה שימוש בסימנים מסחריים ובשמות מסחריים אחרים במסחר להשטחת השמות השמות היותה ולתחת הטוענות על כל עניין קנייני בסימנים מסחריים ושמות מסחריים פרט לאלה שבבעלותה.

 $A00$  מהדורה  $2009$ 

# **כיסוי עליון**

**מדריך שירות של 8000 ™Studio XPS** מדריך שירות של

 [הסרת הכיסוי העליון](#page-51-1)  [החזרת הכיסוי העליון למקומו](#page-51-2) 

<span id="page-51-0"></span>אזהרה: לפני העבודה בחלק הפנימי של המחשב, קרא את המידע בנושא בטיחות המצורף למחשב. למידע נוסף על שיטות העוצרה הש<br>Homepage שבאתר: www.dell.com/regulatory\_compliance.

**אזהרה :כדי למנוע התחשמלות ,נתק תמיד את המחשב משקע החשמל לפני הסרת הכיסוי .**

ـــ⁄<mark>1⁄</mark> אזהרה: אין להפעיל את המחשב ללא הכיסויים שלו (כולל כיסויי המחשב, הלוחות הקדמיים, כני הרכבה, תוספי הלוח הקדמי וכדומה).

**זהירות :תיקונים במחשב יבוצעו על-ידי טכנאי שירות מוסמך בלבד .האחריות אינה מכסה נזק שייגרם עקב טיפול שאינו מאושר על-ידי TMDell.**

### <span id="page-51-1"></span>**הסרת הכיסוי העליון**

- 1. פעל על פי ההליכים ב- [לפני שתתחיל](file:///C:/data/systems/studio8000/he/SM/before.htm#wp1180146).
- 2. הסר את מכסה המחשב (ראה <u>הסרת מכסה המחשב</u>).
	- 3. הסר את הלוח הקדמי (ראה [הסרת הלוח הקדמי\)](file:///C:/data/systems/studio8000/he/SM/bezel.htm#wp1181855) .
- 4. הסר את הכונן האופטי (ראה <u>[הסרת הכונן האופטי](file:///C:/data/systems/studio8000/he/SM/drives.htm#wp1238191)</u>).
- 5. משוך את לשונית השחרור ,והחלק את הכיסוי העליון לכיוון חזית המחשב כדי לשחרר את לשוניות הכיסוי העליון מהחריצים שבלוח העליון .
	- 6. משוך את הכיסוי העליון להרחקתו מהלוח העליון .

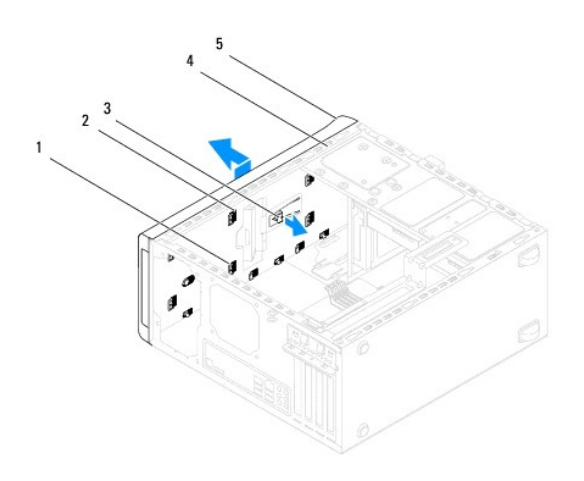

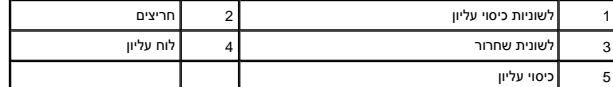

<span id="page-51-2"></span>7. הנח את הכיסוי העליון בצד במקום בטוח .

# **החזרת הכיסוי העליון למקומו**

- .1 פעל על פי ההליכים ב- <u>[לפני שתתחיל](file:///C:/data/systems/studio8000/he/SM/before.htm#wp1180146)</u>.
- 2. ישר את הלשוניות שבכיסוי העליון מול החריצים שבלוח העליון .
- 3. לחץ והחלק את הכיסוי העליון לכיוון חלקו האחורי של המחשב עד לכניסתו למקומו בנקישה .
	- 4. התקן מחדש את הכונן האופטי (ראה [החלפת הכונן האופטי\)](file:///C:/data/systems/studio8000/he/SM/drives.htm#wp1238440) .
	- .5 הרכב את הלוח הקדמי חזרה במקומו (ראה <u>התקנה מחדש של הלוח הקדמי</u>).
		- 6. החזר את מכסה המחשב (ראה [התקנת מכסה המחשב\)](file:///C:/data/systems/studio8000/he/SM/cover_re.htm#wp1193653) .

# **לוח קלט/פלט (O/I( עליון**

**מדריך שירות של 8000 TMXPS Studio ™Dell**

 [הסרת לוח הקלט/פלט העליון](#page-53-1)  [החזרת לוח הקלט/פלט העליון](#page-54-0) 

<span id="page-53-0"></span>**אזהרה :לפני העבודה בחלק הפנימי של המחשב ,קרא את המידע בנושא בטיחות המצורף למחשב .למידע נוסף על שיטות העבודה המומלצות בנושא בטיחות ,עיין בדף הבית Compliance Regulatory .www.dell.com/regulatory\_compliance :שבאתר Homepage**

**אזהרה :כדי למנוע התחשמלות ,נתק תמיד את המחשב משקע החשמל לפני הסרת הכיסוי .**

ـــ⁄<mark>1⁄</mark> אזהרה: אין להפעיל את המחשב ללא הכיסויים שלו (כולל כיסויי המחשב, הלוחות הקדמיים, כני הרכבה, תוספי הלוח הקדמי וכדומה).

**התראה :תיקונים במחשב יבוצעו על-ידי טכנאי שירות מוסמך בלבד .האחריות אינה מכסה נזק שייגרם עקב טיפול שאינו מאושר על-ידי TMDell.**

# **הסרת לוח הקלט/פלט העליון**

**הערה :**רשום את הניתוב של כל הכבלים בעת הסרתם ,כדי שתוכל לנתבם מחדש כהלכה לאחר התקנת לוח הקלט/פלט העליון החדש.

- <span id="page-53-1"></span>1. פעל על פי ההליכים ב- [לפני שתתחיל](file:///C:/data/systems/studio8000/he/SM/before.htm#wp1180146).
- .2 הסר את מכסה המחשב (ראה <u>הסרת מכסה המחשב</u>).
	- 3. הסר את הלוח הקדמי (ראה <u>הסרת הלוח הקדמי</u>).
- 4. הסר את הכונן האופטי (ראה [הסרת הכונן האופטי](file:///C:/data/systems/studio8000/he/SM/drives.htm#wp1238191)) .
- 5. הסר את הכיסוי העליון (ראה [הסרת הכיסוי העליון](file:///C:/data/systems/studio8000/he/SM/topcover.htm#wp1196672)) .
- .6 נתק את כבלי לוח הקלט/פלט העליון מהמחברים F\_USB3 ו- F\_AUDIO1 שבלוח המערכת (ראה <mark>[רכיבי לוח מערכת](file:///C:/data/systems/studio8000/he/SM/techov.htm#wp1210162)</mark>).
	- 7. הסר את שני הברגים שמחברים את לוח הקלט/פלט העליון ללוח העליון .

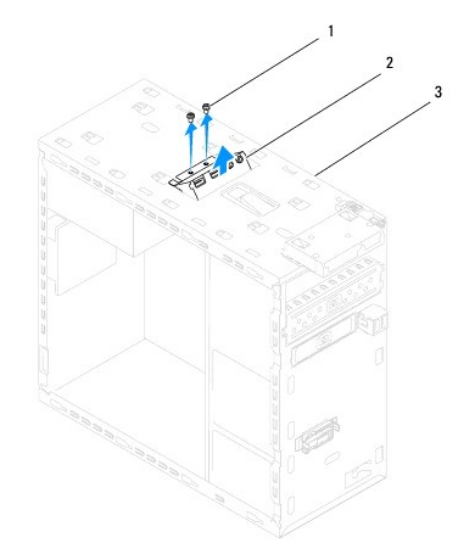

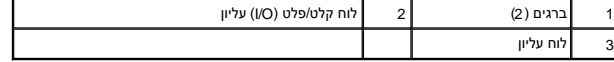

8. הסר בזהירות את לוח הקלט/פלט העליון מהמחשב .

# **החזרת לוח הקלט/פלט העליון**

- <span id="page-54-0"></span>.1 פעל על פי ההליכים ב- <u>[לפני שתתחיל](file:///C:/data/systems/studio8000/he/SM/before.htm#wp1180146)</u>.
- 2. ישר את חורי הברגים בלוח הקלט/פלט העליון עם חורי הברגים בלוח העליון .
- 3. החזר את שני הברגים שמחברים את לוח הקלט/פלט העליון ללוח העליון .
- 4. חבר את כבלי לוח הקלט/פלט העליון למחברים F\_USB3 ו- F\_AUDIO1 שבלוח המערכת (ראה <u>רכיבי לוח מערכת</u>).
	- 5. החזר את הכיסוי העליון למקומו (ראה [החזרת הכיסוי העליון למקומו\)](file:///C:/data/systems/studio8000/he/SM/topcover.htm#wp1196693) .
		- 6. התקן מחדש את הכונן האופטי (ראה [החלפת הכונן האופטי\)](file:///C:/data/systems/studio8000/he/SM/drives.htm#wp1238440) .
	- .<br>7. הרכב את הלוח הקדמי חזרה במקומו (ראה <u>התקנה מחדש של הלוח הקדמי</u>).
		- 8. החזר את מכסה המחשב (ראה [התקנת מכסה המחשב\)](file:///C:/data/systems/studio8000/he/SM/cover_re.htm#wp1193653) .
		- 9. חבר את המחשב וההתקנים לשקעי חשמל והפעל אותם .